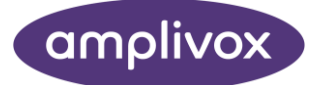

# Otowave 202 & 202H MANUEL D'UTILISATION

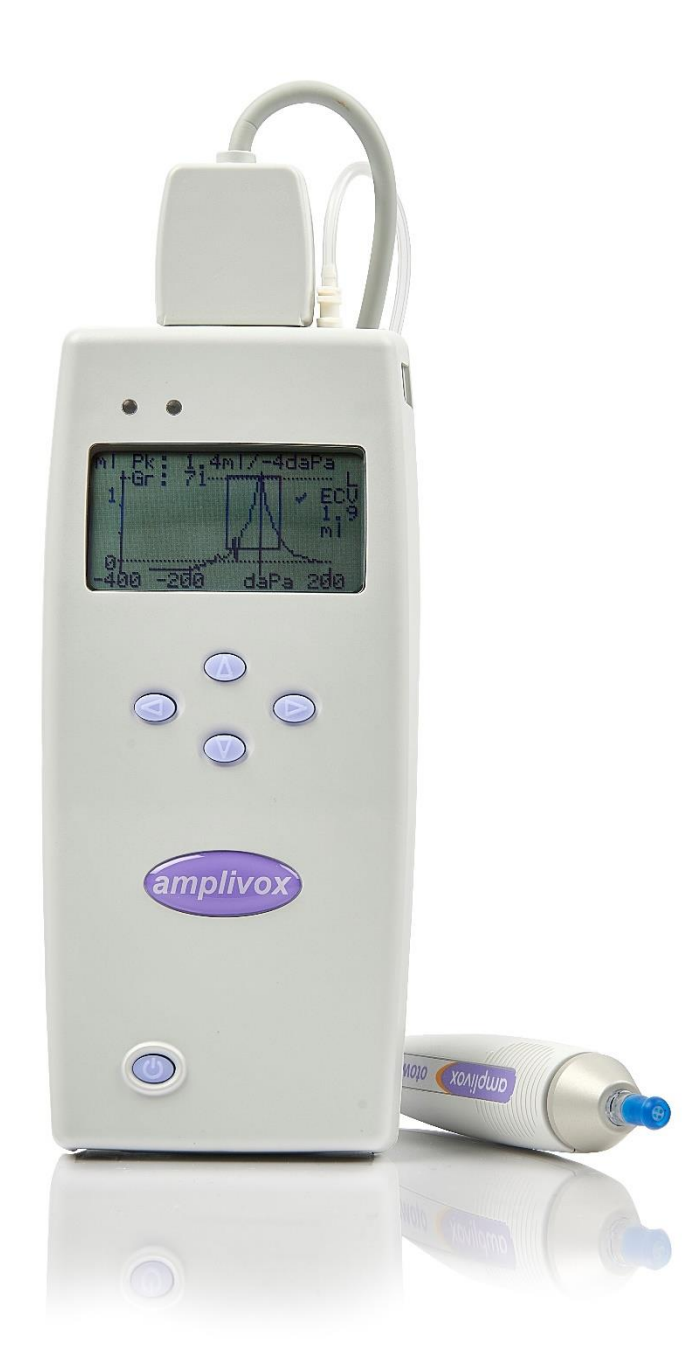

## À PROPOS DE CE MANUEL

<span id="page-1-0"></span>LISEZ CE MANUEL D'UTILISATION AVANT D'ESSAYER D'UTILISER L'INSTRUMENT.

Ce manuel est valable pour les Otowave 202 & 202-H (s'applique à partir de la version 1.0.0.072200 du firmware – voir l'écran Informations système).

> Ce produit est fabriqué par: Amplivox SA 3800 Parkside, Solihull Parkway, Birmingham Business Park, Birmingham, West Midlands, B37 7YG Royaume-Uni [www.amplivox.com](http://www.amplivox.com/)

#### Pour toute demande de renseignements, veuillez nous contacter sous :

Amplivox SA 3800 Parkside, Solihull Parkway, Birmingham Business Park, Birmingham, West Midlands, B37 7YG Royaume-Uni Tél: +44 (0)1865 880846

bonjou[r@amplivox.com](mailto:hello@amplivox.com)

Amplivox SA 10393 West 70th Street Eden Prairie MN 55344 États-Unis

Tél: 888 941 4208 Télécopie : 952 903 4100 [info@amplivox. n](mailto:info@amplivox.)ous

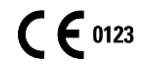

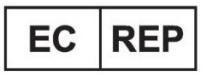

**DGS Diagnostics A/S** Audiometer Alle 1 5500 Middelfart, Denmark

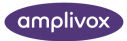

#### **Pour l'approvisionnement aux États-Unis uniquement**

Attention : La loi fédérale restreint la vente de cet appareil par ou sur ordre d'un professionnel de la santé agréé.

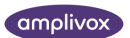

## <span id="page-3-0"></span>TABLE– DES MATIERES

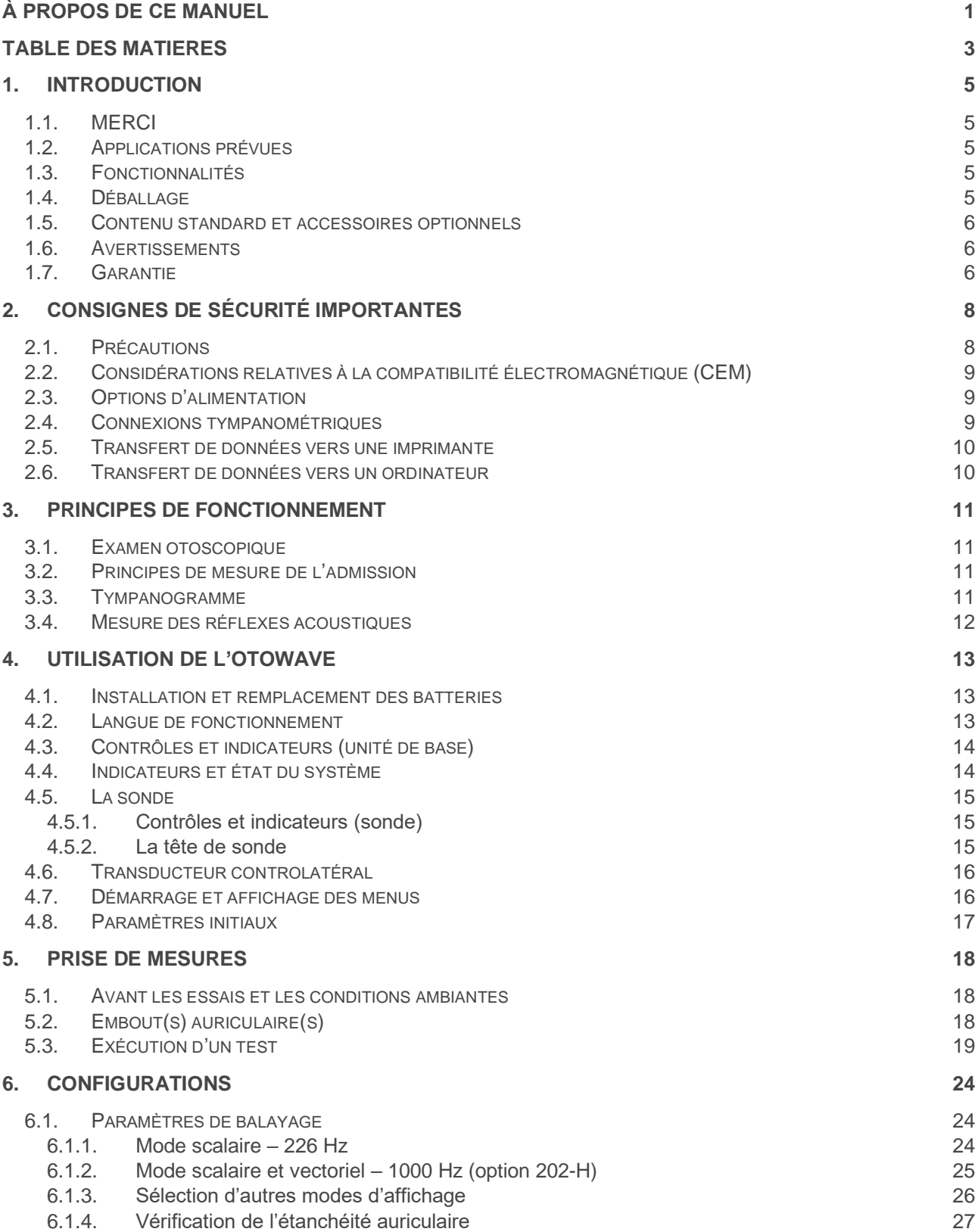

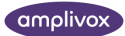

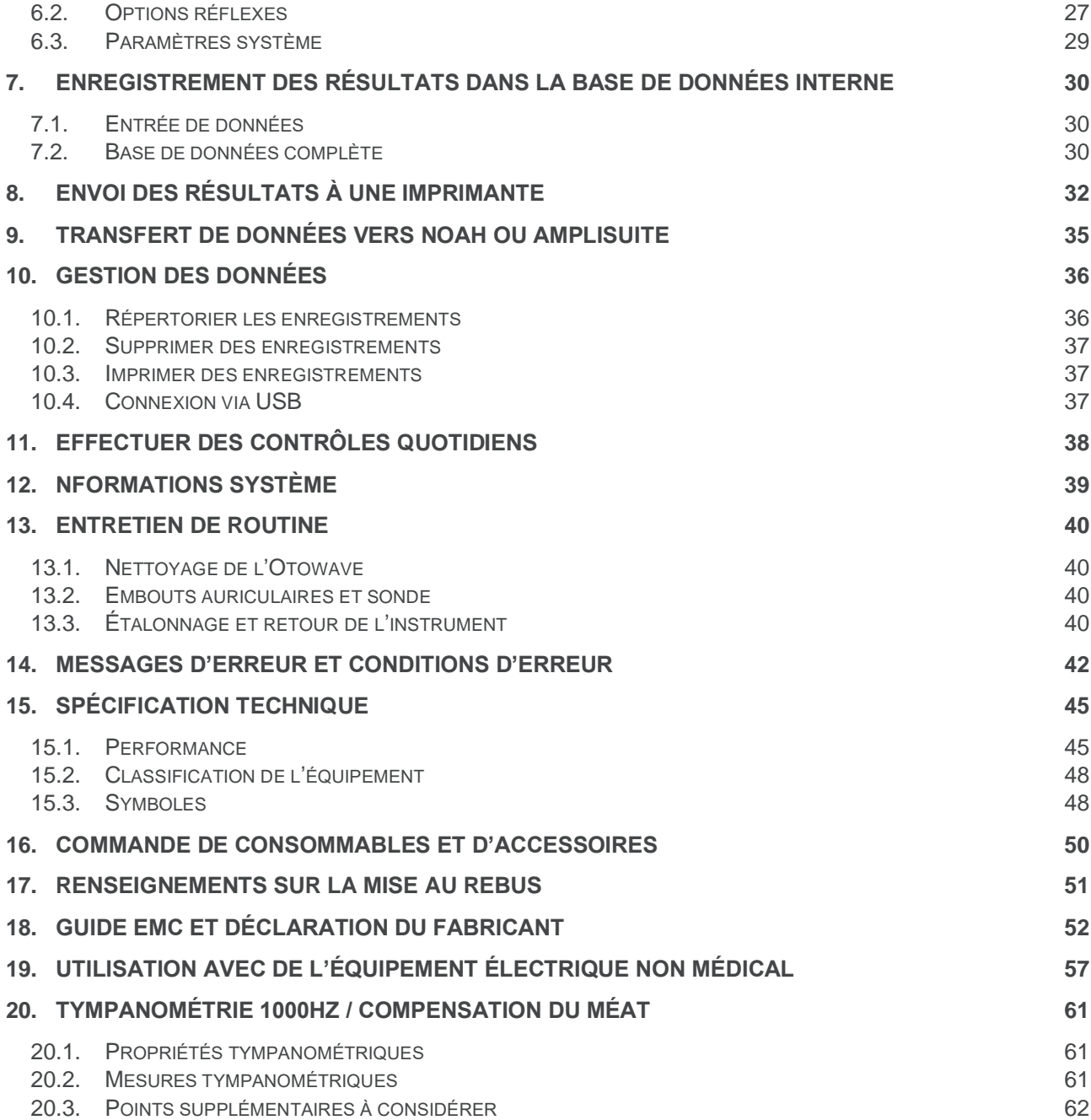

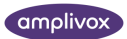

## <span id="page-5-0"></span>1. INTRODUCTION

## <span id="page-5-1"></span>1.1. MERCI

Merci d'avoir acheté l'Amplivox Otowave 202, un tympanomètre portable intégrant un ensemble de sonde à distance ergonomique qui donnera de nombreuses années de service fiable s'il est traité avec soin.

Ce manuel d'utilisation s'applique à l'Otowave 202 qui est disponible en option standard (avec fréquence de sonde 226 Hz) et en option H (avec fréquences de sonde 226 Hz et 1000 Hz). Le texte qui s'applique uniquement au fonctionnement 1000Hz est marqué <sup>H</sup>.

### <span id="page-5-2"></span>1.2. APPLICATIONS PRÉVUES

L'Otowave 202 est conçu pour être utilisé par les audiologistes, les médecins généralistes, les audioprothésistes et les professionnels de la santé infantile.

L'instrument effectue deux types de mesure :

**La tympanométrie** est utilisée pour mesurer l'admission acoustique (également appelée « conformité ») de la membrane tympanique et de l'oreille moyenne à une fréquence fixe sur une gamme de pressions.

**Les tests réflexes** sont utilisés pour mesurer les réflexes stapédiens. Lorsqu'elle est sélectionnée, la mesure des réflexes est automatiquement effectuée après la prise d'un tympanogramme.

## <span id="page-5-3"></span>1.3. FONCTIONNALITÉS

- Mesure automatique du volume du conduit auditif, du pic d'admission tympanique et du placement du pic à l'aide d'une tonalité de sonde <sup>H</sup> de 226 Hz ou 1000 Hz avec diverses options d'affichage pour les données tympanométriques
- Détection automatique des réflexes stapédiens à l'aide d'un choix de stimulus réflexe ipsilatéral et/ou controlatéral
- Choix de la fréquence et du niveau de stimulus réflexe
- Jusqu'à 18 tests patients à double oreille peuvent être stockés dans une mémoire non volatile
- Un système de menu intuitif pour le fonctionnement, la définition des options de test et d'autres préférences de l'utilisateur, conservé dans une mémoire non volatile
- Impression via une liaison infrarouge (IrDA) vers l'une des deux imprimantes thermiques pouvant être sélectionnées par l'utilisateur
- Transfert de données vers l'ordinateur via une connexion USB pour le stockage, la visualisation et l'impression à l'aide du logiciel Amplivox « AmpliSuite » ou de l'application NOAH
- Anglais, allemand, français, espagnol, portugais ou italien disponibles en langue d'exploitation (sélectionnable par l'utilisateur)

### <span id="page-5-4"></span>1.4. DÉBALLAGE

Veuillez vérifier le contenu du carton d'expédition par rapport au bon de livraison pour vous assurer que tous les articles commandés ont été inclus. S'il manque quelque chose, veuillez contacter le distributeur qui a fourni le tympanomètre ou Amplivox s'il est acheté directement.

Veuillez conserver le carton d'expédition et l'emballage d'origine pour transporter le tympanomètre pour l'étalonnage ou la réparation annuelle.

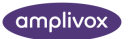

## <span id="page-6-0"></span>1.5. CONTENU STANDARD ET ACCESSOIRES OPTIONNELS

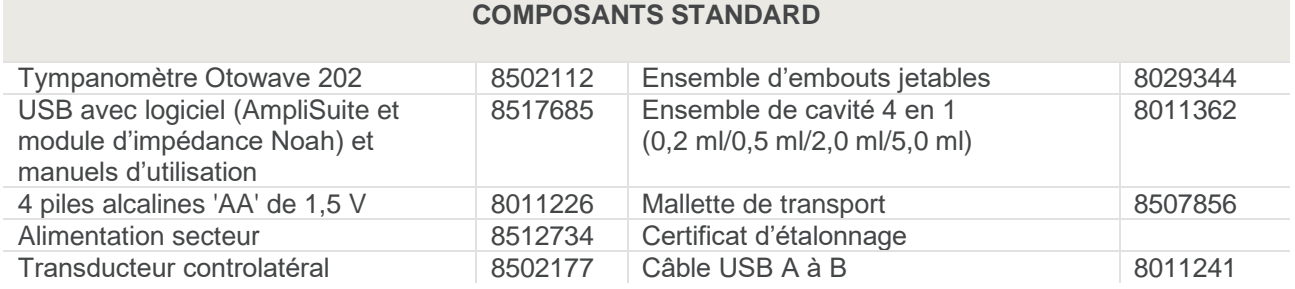

#### **COMPOSANTS OPTIONNELS**

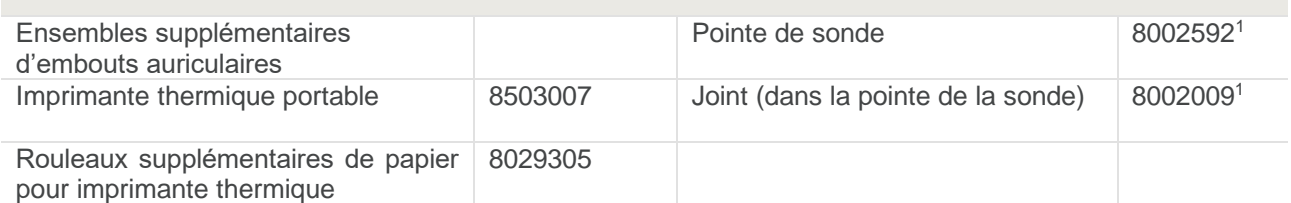

**Remarque :** Si l'imprimante thermique a été achetée, elle doit être chargée pendant au moins 15 heures avant d'être utilisée. Reportez-vous aux instructions de l'imprimante pour plus de détails.

### <span id="page-6-1"></span>1.6. AVERTISSEMENTS

Tout au long de ce manuel, les significations suivantes des avertissements et mises en garde s'appliquent :

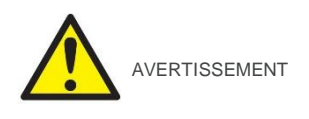

L'étiquette de mise en garde identifie les conditions ou les pratiques qui peuvent présenter un danger pour le patient et/ou l'utilisateur.

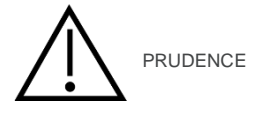

L'étiquette ATTENTION identifie les conditions ou les pratiques qui pourraient entraîner des dommages à l'équipement.

### <span id="page-6-2"></span>1.7. GARANTIE

Tous les instruments Amplivox sont garantis contre les défauts de matériaux et de fabrication. L'instrument sera réparé gratuitement pendant une période de trois ans à compter de la date d'expédition s'il est retourné, port payé, au service après-vente d'Amplivox. Le port de retour est gratuit pour les clients au Royaume-Uni et payant pour les clients étrangers.

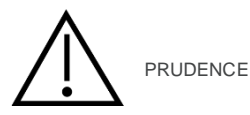

#### **Les exceptions suivantes s'appliquent :**

La pompe de pression et les transducteurs peuvent ne pas être étalonnés en raison d'une manipulation brutale ou d'un impact (chute).

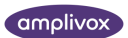

<sup>1</sup> Partie appliquée selon CEI 60601-1

• La durée de vie de la sonde, des joints de sonde et des embouts dépend des conditions d'utilisation. Ces pièces ne sont garanties que contre les défauts de matériaux ou de fabrication.

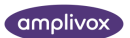

## <span id="page-8-0"></span>2. CONSIGNES DE SÉCURITÉ IMPORTANTES

L'instrument Otowave 202 ne doit être utilisé que par des praticiens qualifiés pour effectuer des tests tympanométriques. Il est destiné à une utilisation transitoire comme outil de dépistage et de diagnostic ; toutefois, aucune intervention chirurgicale ou médicale ne doit être entreprise uniquement sur la base des résultats obtenus à partir de l'instrument.

## <span id="page-8-1"></span>2.1. PRÉCAUTIONS

#### **LISEZ CE MANUEL D'UTILISATION AVANT D'ESSAYER D'UTILISER L'INSTRUMENT**

Pour se conformer aux normes CEI 60601-1 pour la sécurité et CEI 60601-1-2 pour la CEM, le tympanomètre est conçu pour être utilisé uniquement avec l'adaptateur secteur médicalement approuvé fourni, qui est spécifié comme faisant partie de l'équipement. **N'utilisez aucun autre type d'adaptateur secteur avec cet instrument. Reportez-vous à la section** Error! Reference source not found. **pour connaître le numéro de stock de l'adaptateur.**

Le tympanomètre est destiné à une utilisation intérieure seulement et ne doit être utilisé que de la manière décrite dans ce manuel.

Les transducteurs fournis avec le tympanomètre sont spécifiquement calibrés avec celui-ci ; Si ces transducteurs sont changés, un réétalonnage sera nécessaire.

Lors de l'utilisation de l'instrument avec piles, reportez-vous aux précautions spécifiées aux points 2.3 et 4.1.

Avant la première utilisation quotidienne de l'instrument, ou si des résultats suspects ou incohérents sont apparents, les contrôles spécifiés au point 10 doivent être effectués. Si ceux-ci ne donnent pas les résultats spécifiés, l'instrument ne doit pas être utilisé.

N'insérez jamais la sonde ou le transducteur controlatéral dans le conduit auditif d'un patient sans un embout auriculaire approprié.

Utilisez uniquement les embouts auriculaires jetables recommandés pour la sonde et le transducteur controlatéral (voir la section 15 pour plus de détails). Ceux-ci sont à usage unique - c'est-à-dire que chaque embout d'oreille est destiné à être utilisé une seule fois pour une seule oreille pour un seul patient. Ne réutilisez pas les embouts auriculaires, car cela poserait un risque d'infection croisée d'oreille à oreille ou de patient à patient.

N'immergez pas l'appareil dans des fluides. Voir la section 11 de ce manuel pour la procédure de nettoyage appropriée de l'instrument et de ses accessoires et la fonction des pièces à usage unique.

Ne pas utiliser l'instrument dans un environnement riche en oxygène ou en présence d'un mélange anesthésique inflammable ou d'autres agents inflammables.

Ne laissez pas tomber ou n'avez pas d'impact sur cet instrument. Si l'instrument est tombé ou endommagé, retournez-le au fabricant pour réparation et/ou étalonnage. N'utilisez pas l'instrument si vous soupçonnez des dommages.

L'instrument doit être entreposé et utilisé à l'intérieur dans les plages de température, de pression et d'humidité spécifiées (voir la section 14).

Comme pour tous les instruments de cette nature, les mesures prises seront influencées par des changements significatifs d'altitude et de pression. Le tympanomètre Otowave 202 doit être réétalonné (pour la mesure du volume uniquement) à l'altitude de fonctionnement prévue s'il doit être utilisé à des altitudes supérieures à 800 m au-dessus du niveau moyen de la mer. Ceci s'applique aux mesures de volume jusqu'à 2,0 ml maximum. Veuillez consulter le manuel d'entretien pour plus d'informations.

N'essayez pas d'ouvrir, de modifier ou d'entretenir l'instrument. Retournez l'instrument au fabricant ou au distributeur pour toutes les exigences de réparation et d'entretien. L'ouverture de l'instrument annulera la garantie.

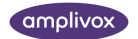

## <span id="page-9-0"></span>2.2. CONSIDÉRATIONS RELATIVES À LA COMPATIBILITÉ ÉLECTROMAGNÉTIQUE (CEM)

Les équipements électromédicaux nécessitent des précautions particulières concernant la CEM et doivent être installés et mis en service conformément aux informations CEM fournies à la section 17. Cela fournit des conseils sur l'environnement électromagnétique dans lequel utiliser l'instrument.

Les équipements de communication par radiofréquence (RF) portables et mobiles peuvent affecter l'équipement électrique médical. L'instrument ne doit pas être utilisé à proximité ou empilé avec d'autres équipements ; Si cela est nécessaire, l'instrument doit être observé pour vérifier le fonctionnement normal.

### <span id="page-9-1"></span>2.3. OPTIONS D'ALIMENTATION

Le tympanomètre est conçu pour un fonctionnement continu et peut être alimenté soit par un adaptateur secteur (qui est fourni et spécifié dans le cadre de l'équipement) ou par des batteries internes en option.

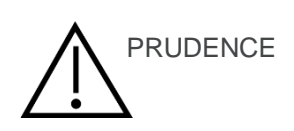

Ne branchez pas ou ne débranchez pas le câble de l'adaptateur secteur lorsque l'instrument est opérationnel, car cela pourrait provoquer son arrêt. Éteignez toujours en premier (voir rubrique 4.3).

Les piles rechargeables doivent être chargées à l'extérieur de l'instrument – elles ne sont pas chargées par l'adaptateur secteur lorsqu'il est utilisé.

#### **Fonctionnement sur batterie**

Reportez-vous à la section 4.1 concernant les types de batteries qui peuvent être utilisés et leur installation, leur remplacement et d'autres précautions. Notez que les réglementations locales sont susceptibles de couvrir l'élimination des piles usagées.

#### **Fonctionnement sur secteur**

Toutes les autres connexions doivent être effectuées avant de connecter le fil de sortie de l'adaptateur à la prise POWER située sur la face avant du tympanomètre. Allumez l'alimentation secteur - l'indicateur de l'adaptateur s'allumera en vert.

La sortie de l'adaptateur secteur est équipée d'une protection électronique des circuits. En cas de surcharge, l'adaptateur s'éteindra et l'indicateur s'éteindra. Lorsque le défaut est résolu, la carte fonctionne normalement.

L'entrée de l'adaptateur secteur est protégée par un fusible non remplaçable. En cas d'échec, l'adaptateur ne fonctionnera pas.

L'adaptateur secteur est le dispositif de déconnexion secteur et, par conséquent, le tympanomètre doit être positionné de manière qu'un accès facile à l'adaptateur secteur soit possible.

Si un adaptateur secteur de remplacement est nécessaire, veuillez contacter Amplivox ou votre distributeur Amplivox.

## <span id="page-9-2"></span>2.4. CONNEXIONS TYMPANOMÉTRIQUES

Tous les terminaux et connexions accessoires pertinents sont étiquetés pour assurer une identification et une connexion correctes comme suit :

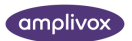

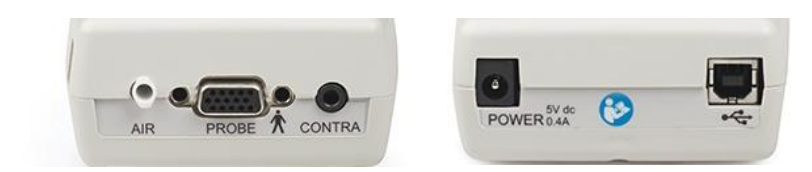

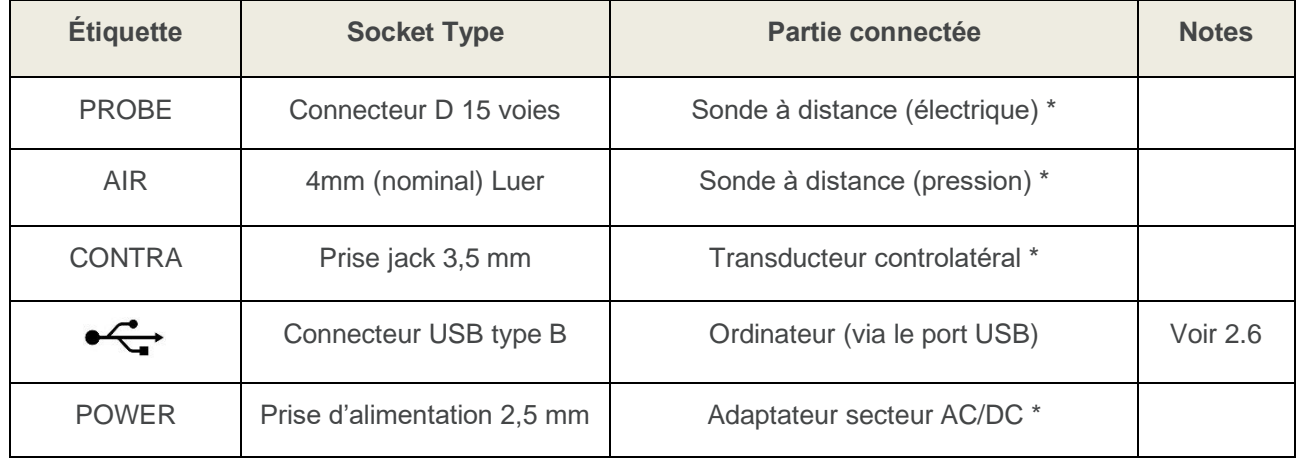

Les numéros de pièce correspondants sont indiqués à la section [16.](#page-50-0)

Pour les pièces connectées marquées d'un \*, connectez uniquement les accessoires fournis avec l'instrument ou fournis par Amplivox ou un distributeur Amplivox. Ces pièces ont été testées pour être utilisées avec le tympanomètre Otowave 202 afin de vérifier leur conformité aux normes IEC 60601-1 et IEC 60601-1-2. L'utilisation d'accessoires autres que ceux spécifiés peut compromettre le respect de ces normes. Pour les autres prises, reportez-vous à la section 18.

### <span id="page-10-0"></span>2.5. TRANSFERT DE DONNÉES VERS UNE IMPRIMANTE

Veuillez consulter la section 18 pour obtenir des renseignements importants concernant le raccordement d'un équipement électrique non médical à un équipement électrique médical.

Le tympanomètre peut être mis à niveau avec une option permettant la connexion via la liaison infrarouge (IrDA) à l'une des deux imprimantes thermiques portables désignées pour l'impression des résultats des tests tympanométriques (voir la section 7). Dès réception de l'imprimante, elle doit être initialement chargée pendant au moins 15 heures avant utilisation.

### <span id="page-10-1"></span>2.6. TRANSFERT DE DONNÉES VERS UN ORDINATEUR

Veuillez consulter la section 18 pour obtenir des renseignements importants sur le raccordement d'un équipement électrique non médical à un équipement électrique médical.

Le tympanomètre est fourni avec un logiciel permettant la connexion à un ordinateur pour le transfert des résultats des tests (voir section 8). Vous devez utiliser le câble USB désigné disponible auprès d'Amplivox (voir section 15).

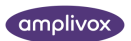

## <span id="page-11-0"></span>3.PRINCIPES DE FONCTIONNEMENT

## <span id="page-11-1"></span>3.1. EXAMEN OTOSCOPIQUE

Un professionnel de la santé dûment qualifié devrait effectuer un examen otoscopique approfondi pour établir que l'état de l'oreille convient aux options de test choisies et qu'aucune contre-indication n'est présente. Ce dernier comprendrait l'obstruction du conduit auditif externe due à une cire excessive et / ou à des poils, qui devraient tous deux être enlevés. Ceci est nécessaire pour s'assurer que la tonalité de la sonde délivrée par la sonde peut atteindre le tympan et n'est pas réfléchie par le cérumen ou les débris et modifie ainsi le résultat de l'essai.

### <span id="page-11-2"></span>3.2. PRINCIPES DE MESURE DE L'ADMISSION

L'Otowave 202 mesure l'admission de la membrane tympanique et de l'oreille moyenne en jouant une tonalité continue dans le conduit auditif à 226 Hz ou 1000 Hz. Le niveau de cette tonalité est calibré pour donner 85 dB SPL (226 Hz) ou 79 dB SPL (1000 Hz) dans une cavité de 2 ml. Le niveau sonore que cela produit dans le conduit auditif est mesuré à l'aide d'un microphone et l'admission calculée à partir du résultat.

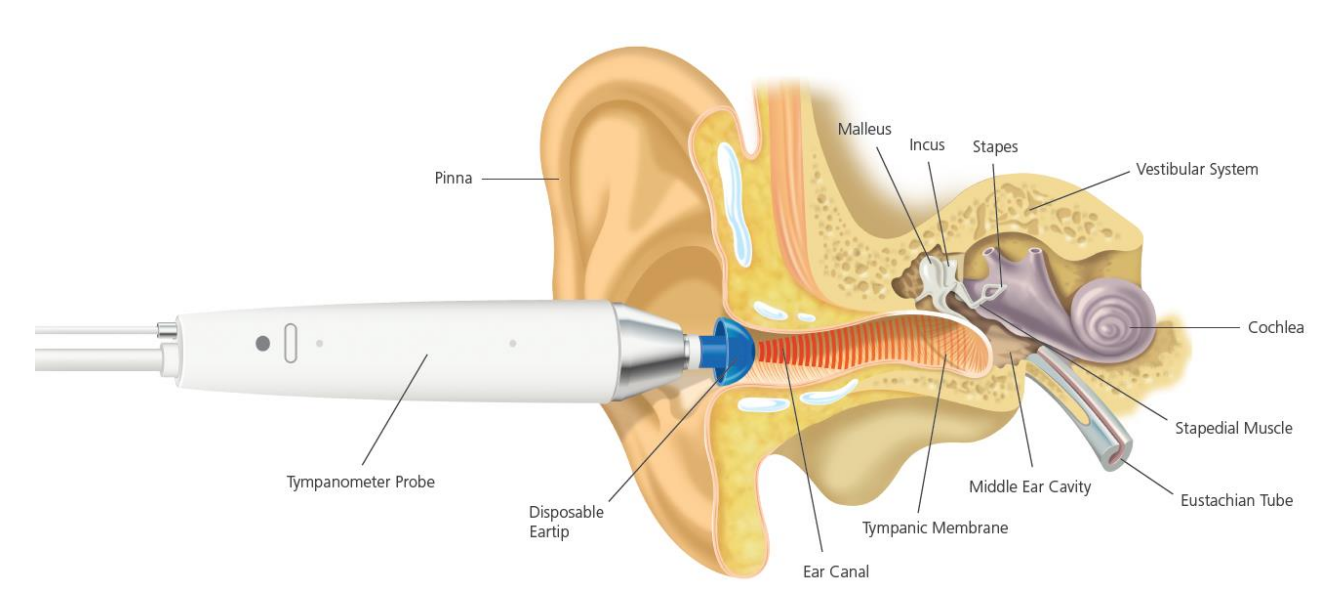

Conformément à la pratique audiométrique normale, l'admission est affichée sous la forme d'un volume d'air équivalent en ml (pour 226 Hz) ou mmho/mƱ (pour 1000 Hz). Le volume résiduel du conduit auditif entre la sonde et la membrane tympanique est toujours affiché en ml ; Lors de l'utilisation d'une tonalité de sonde de 1000 Hz, la valeur mesurée en mmho est convertie en ml à l'aide d'un facteur de conversion de 226/1000.

### <span id="page-11-3"></span>3.3. TYMPANOGRAMME

La tympanométrie fait partie de la batterie de test d'impédance objective et fournit des informations sur la mobilité et la pression de l'oreille moyenne dans le système de l'oreille moyenne.

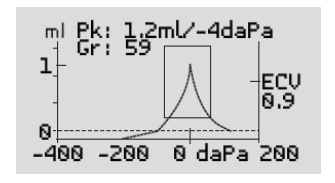

Pour enregistrer le tympanogramme, l'admission est mesurée tandis que la pression de l'air dans le conduit auditif varie de +200 daPa à -400 daPa au moyen d'une petite pompe. L'admission culmine lorsque la pression de l'air est la même des deux côtés de la membrane tympanique. Le changement d'admission avec la pression est affiché graphiquement.

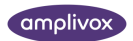

## <span id="page-12-0"></span>3.4. MESURE DES RÉFLEXES ACOUSTIQUES

En utilisant le même principe que dans les mesures tympanométriques, il est également possible d'établir si un réflexe acoustique est présent. Le réflexe acoustique est causé par la contraction du muscle stapédien en réponse à une stimulation de haute intensité de l'oreille. Le réflexe acoustique est également une protection naturelle de l'oreille interne contre des niveaux de pression acoustique trop élevés et donc des dommages à l'organe auditif.

Dans les tests de réflexes acoustiques, la tonalité 226Hz est utilisée pour mesurer l'admission de l'oreille, tandis qu'une tonalité courte à une fréquence différente est présentée (le stimulus réflexe). Le niveau de ce stimulus est augmenté par étapes jusqu'à ce que les muscles stapédiens répondent, ce qui rend la membrane tympanique plus rigide ou qu'un niveau maximum prédéfini soit atteint. Lorsque le changement d'admission dépasse un seuil prédéterminé, cela constitue un réflexe et le changement d'admission à ce niveau lorsque le stimulus est appliqué est affiché comme un graphique en fonction du temps.

Le réflexe stapédien, c'est mesuré à la pression statique du conduit auditif qui produit l'admission maximale de la membrane, de sorte que les mesures réflexes sont prises après la mesure du tympanogramme lorsque la pression d'admission maximale a été établie.

Le stimulus réflexe peut être produit dans l'oreille mesurée (mode ipsilatéral), l'oreille opposée (mode controlatéral) ou dans les deux oreilles (mode ipsilatéral suivi du mode controlatéral). Pour la stimulation controlatérale, la tonalité réflexe est produite dans un transducteur séparé fourni avec l'instrument.

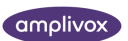

## <span id="page-13-0"></span>4. UTILISATION DE L'OTOWAVE

Cet instrument est équipé d'une horloge temps réel. Avant utilisation, veuillez régler la date et l'heure sur les valeurs locales afin de vous assurer que les données de test et l'état d'étalonnage sont correctement identifiés. Voir la section 6.

## <span id="page-13-1"></span>4.1. INSTALLATION ET REMPLACEMENT DES BATTERIES

L'Otowave 202 peut être alimenté par des piles alcalines « AA » ou des piles rechargeables au nickel-hydrure métallique (NiMH) (voir la section 14). Quatre batteries sont nécessaires. Ne mélangez pas les types de piles ou les piles anciennes et nouvelles.

Si l'Otowave doit être utilisé rarement, l'utilisation de cellules alcalines est recommandée. Les batteries NiMH ont un taux d'autodécharge élevé et auront probablement besoin d'être rechargées si elles ne sont pas utilisées pendant plusieurs semaines.

Retirez les piles de l'instrument s'il ne doit pas être utilisé pendant plus d'un mois (reportez-vous à la section 14 pour connaître le temps d'attente de la mémoire interne).

Le type de cellule installée doit être défini dans le menu CONFIGURATION. Par défaut, c'est ALCALIN. Modifiez le paramètre dans le menu CONFIGURATION (faites défiler jusqu'à TYPE DE BATTERIE comme décrit dans la Section 6).

Pour adapter les cellules, retirez le couvercle du compartiment à piles situé à la base du tympanomètre. Installez les cellules comme indiqué à l'intérieur du compartiment à piles et remplacez le couvercle du compartiment à piles.

#### **Les piles ne doivent être changées qu'en dehors de l'environnement du patient. L'opérateur ne doit pas toucher les connecteurs de la batterie et le patient simultanément.**

Un indicateur d'état de la batterie s'affiche dans le coin supérieur droit de l'écran (sauf lorsque vous affichez les résultats des tests). Cela montre l'état de la batterie comme une batterie qui se vide progressivement. Les

piles doivent être remplacées lorsque le symbole « **! »** apparaît à côté de l'indicateur d'état de la batterie ou lorsqu'il est conseillé de le faire, par exemple à la mise sous tension.

Le changement des piles n'affecte pas la configuration, le contenu de la base de données, les paramètres d'étalonnage ou les résultats du dernier test.

### <span id="page-13-2"></span>4.2. LANGUE DE FONCTIONNEMENT

Pour définir la langue d'exploitation (anglais, allemand, français, espagnol, portugais ou italien), utilisez les options du menu CONFIGURATION (voir section 6).

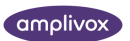

## <span id="page-14-0"></span>4.3. CONTRÔLES ET INDICATEURS (UNITÉ DE BASE)

Appuyez momentanément sur la touche On/Off pour allumer l'Otowave 202 (voir le schéma ci-dessous).

Aucun temps d'échauffement n'est requis, bien qu'une courte routine de diagnostic s'exécute pendant quelques secondes. Pendant ce temps, la pompe interne fonctionnera. Pour éteindre, appuyez à nouveau momentanément sur la touche On/Off.

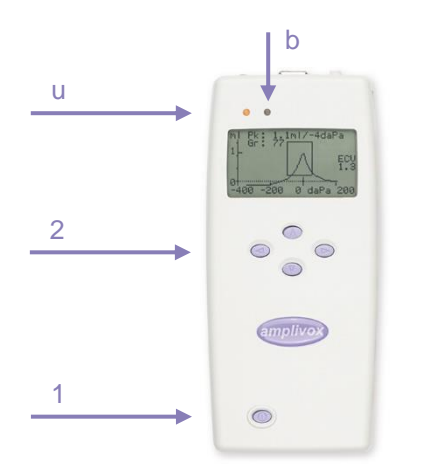

**un Indicateur LED a** Indique si le test est en cours ou non.

- **b Indicateur LED b Indique si le test est en cours ou non.**
- **1 Interrupteur marche/arrêt**
- **2 Touches de navigation**
- Appuyez brièvement pour allumer l'appareil, appuyez longuement pour l'éteindre.
- Appuyez sur les touches de navigation haut ▲ et bas ▼ pour faire défiler les menus ou définir des valeurs
- Appuyez sur la touche de navigation droite ► pour accepter un choix de menu ou passer à l'étape suivante.
- Appuyez sur la touche de navigation gauche ◄ pour annuler une opération ou revenir à l'étape précédente.
- La fonction des touches gauche et droite est généralement affichée sur la ligne inférieure de l'écran.

## <span id="page-14-1"></span>4.4. INDICATEURS ET ÉTAT DU SYSTÈME

Les indicateurs sur l'Otowave et la sonde montrent l'état du système.

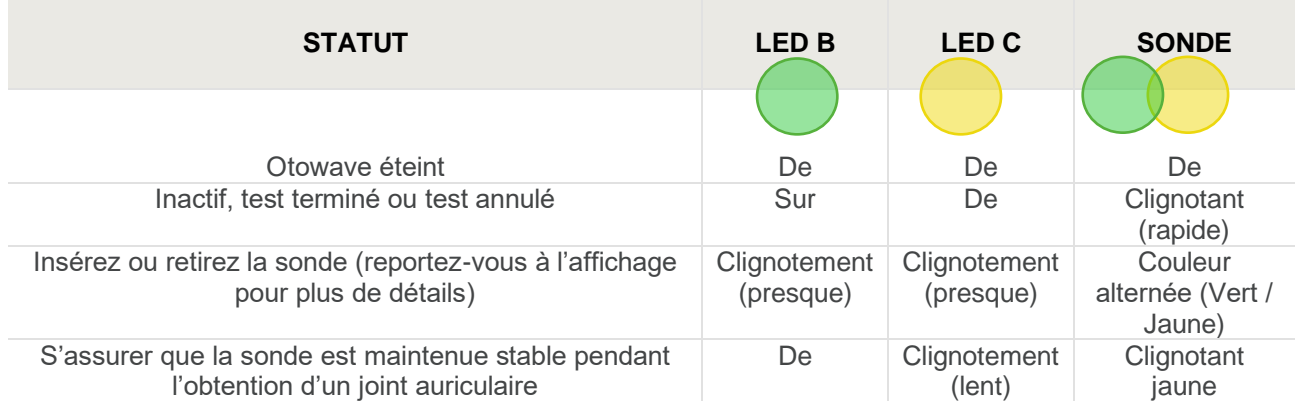

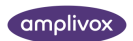

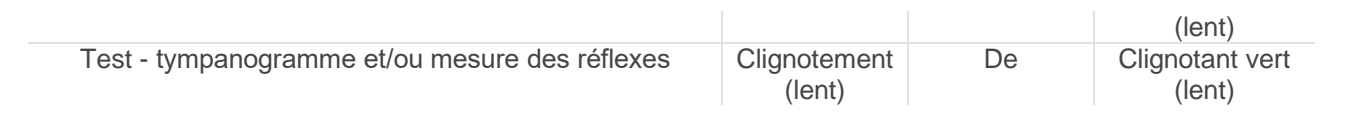

### <span id="page-15-0"></span>4.5. LA SONDE

### <span id="page-15-1"></span>4.5.1. CONTRÔLES ET INDICATEURS (SONDE)

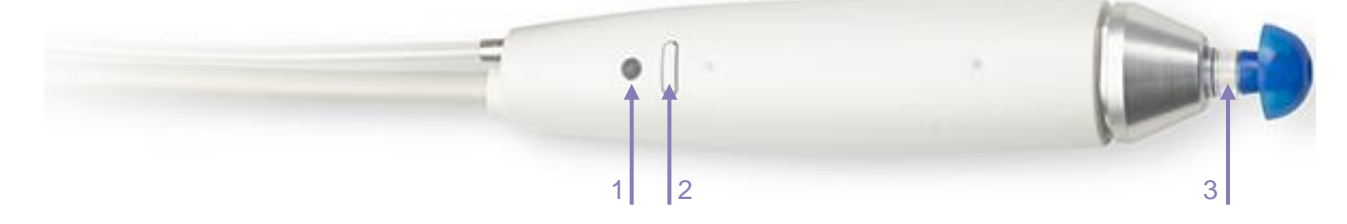

**1 Voyant Indique si le test est en cours ou non.** 

de mode de baseline.

**2 Bouton Fonction** Vue rapide des paramètres de test actuellement utilisés ou changement

**3 Pointe de sonde avec embout auriculaire**

### <span id="page-15-2"></span>4.5.2. LA TÊTE DE SONDE

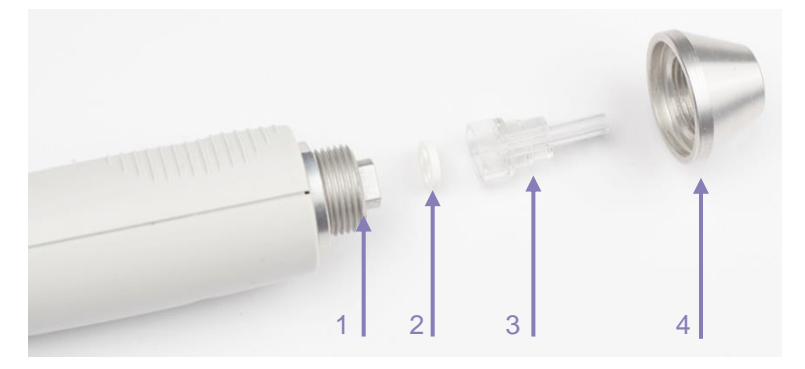

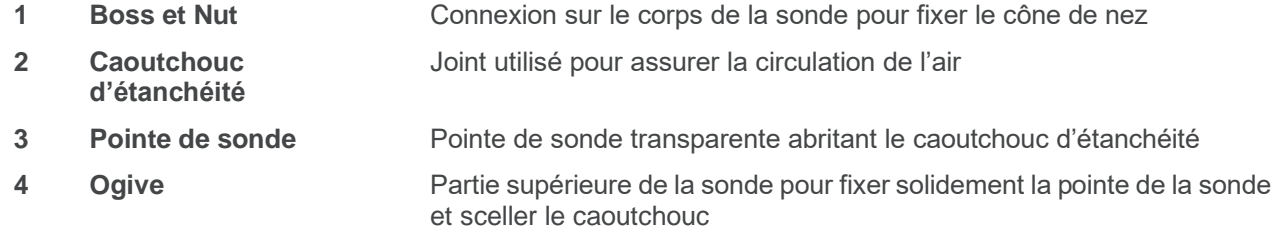

Pour retirer l'embout de la sonde, dévissez le cône de nez et retirez l'embout de la sonde du bossage. Un petit joint se trouvera à la base de la pointe de la sonde. Celui-ci doit être examiné et remplacé s'il est bloqué ou endommagé. Ne retirez pas l'écrou fixant le bossage au corps de la sonde.

Lorsque vous remplacez la pointe de la sonde, assurez-vous que le joint est correctement situé avec le côté plat aligné avec le côté plat à la base de l'extrémité de la sonde. Poussez la pointe de la sonde sur le bossage

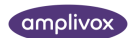

et replacez le cône de nez. Assurez-vous que le cône de nez est bien vissé, mais ne serrez pas trop. N'utilisez aucun outil pour serrer le cône nasal.

Après le remplacement de la pointe, un contrôle quotidien doit être effectué (voir chapitr[e11\)](#page-38-0).

## <span id="page-16-0"></span>4.6. TRANSDUCTEUR CONTROLATÉRAL

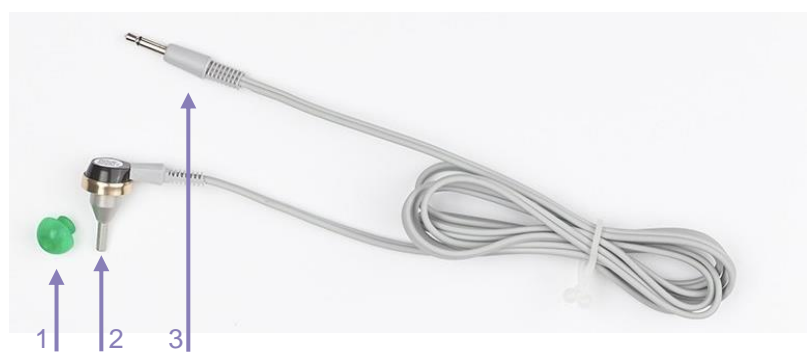

**Embout auriculaire Embout** auriculaire à placer sur l'embout de sonde du téléphone contra **Pointe de sonde Pointe de sonde vissée sur le téléphone contra Bouchon** Connecteur vers **prise CONTRA** sur Otowave

Le transducteur controlatéral est utilisé lorsqu'il est nécessaire de fournir un stimulus réflexe à l'oreille opposée à celui testé avec l'ensemble de sonde principale. Pour l'utilisation, il doit être connecté à la prise **CONTRA** sur l'unité de base et équipé d'un nouvel embout auriculaire.

La pointe de la sonde controlatérale peut être remplacée si nécessaire (par exemple si elle est endommagée). Pour retirer l'embout de la sonde controlatérale, dévissez-la délicatement du corps du transducteur. Installez soigneusement la pièce de rechange et assurez-vous qu'elle est bien vissée à la maison, mais ne serrez pas trop. N'utilisez aucun outil pour serrer l'extrémité de la sonde controlatérale.

## <span id="page-16-1"></span>4.7. DÉMARRAGE ET AFFICHAGE DES MENUS

Lorsque l'Otowave 202 est allumé, l'écran de démarrage s'affiche pendant que les tests internes sont effectués et que la pompe est initialisée. Lorsque la séquence de démarrage est terminée, le MENU PRINCIPAL (MAIN MENU) s'affiche :

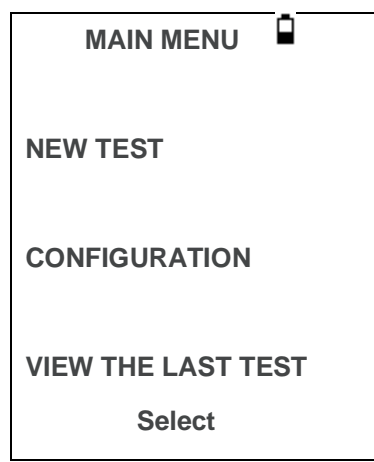

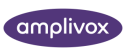

Utilisez les touches de navigation pour faire défiler et sélectionner les options de menu.

## <span id="page-17-0"></span>4.8. PARAMÈTRES INITIAUX

Utilisez les options CONFIGURATION (voir Section 6) pour sélectionner les options suivantes selon vos besoins :

- Afficher le contraste pour faciliter la visualisation
- Corriger la date et l'heure locales
- Format de date pour l'affichage et les impressions, etc. (JJ/MM/AA ou MM/JJ/AA)
- Type de batterie correct (si utilisé)
- Délai de mise hors tension sous batterie lorsqu'aucune touche n'est enfoncée (90 ou 180 secondes)
- Type d'imprimante correct (le cas échéant)

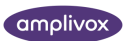

## <span id="page-18-0"></span>5.PRISE DE MESURES

Assurez-vous que les réglages appropriés ont été effectués avant d'effectuer un test. Voir ci-dessous et les options de CONFIGURATION dans la section [6,](#page-24-0)

Pour afficher les paramètres de test, assurez-vous que le MENU PRINCIPAL est affiché, puis appuyez sur le bouton de fonction de la sonde et maintenez-le enfoncé pour afficher l'écran REGLAGES DES TESTS (TEST SETTINGS) comme indiqué ci-dessous.

> **TEST SETTINGS Probe: 226 Hz Reflexes: Ipsi+Contra 500 1k 2k 4k Max dB I:** ✓ ✓✓✓ **85/5 C:** ✓ ✓✓✓ **85/5 Probe #: 12345 Contra #: 6789**

Cela indique la fréquence de sonde utilisée, la source réflexe sélectionnée, les fréquences sélectionnées, le niveau maximal et la taille du pas du stimulus réflexe. Les numéros de série de la sonde et du transducteur controlatéral sont également affichés.

Dans l'exemple ci-dessus, la fréquence de la sonde est de 226 Hz, toutes les fréquences ont été sélectionnées pour les stimuli réflexes ipsilatéraux et controlatéraux, et le niveau maximal pour les deux stimuli réflexes est de 85 dBSPL avec une taille de pas de 5 dB entre les trois niveaux inférieurs précédents de stimulus.

## <span id="page-18-1"></span>5.1. AVANT LES ESSAIS ET LES CONDITIONS AMBIANTES

Un professionnel de la santé dûment qualifié devrait effectuer un examen otoscopique approfondi pour établir que l'état de l'oreille convient aux options de test choisies et qu'aucune contre-indication n'est présente. Ce dernier comprendrait l'obstruction du conduit auditif externe due à une cire excessive et / ou à des poils, qui devraient tous deux être enlevés.

Les tests tympanométriques et réflexes doivent toujours être effectués dans des conditions calmes.

## <span id="page-18-2"></span>5.2. EMBOUT(S) AURICULAIRE(S)

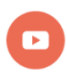

*Vidéo disponible sur la façon de choisir le bon embout auriculaire.*

L'embout de la sonde doit être muni d'un nouvel embout auriculaire avant d'être présenté dans le conduit auditif du patient. Si un stimulus réflexe controlatéral doit être appliqué, ajuster un nouvel embout auriculaire au transducteur controlatéral avant de le présenter au conduit auditif opposé du patient.

้ นี้ **Remarque :** N'insérez jamais la sonde ou le transducteur controlatéral dans le conduit auditif d'un patient sans un embout auriculaire approprié.

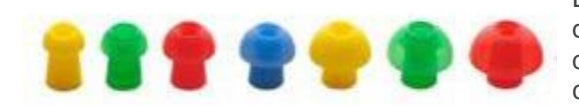

La taille de l'embout de l'oreille est choisie en fonction du diamètre du conduit auditif externe et doit convenir à l'oreille du patient, mais aussi fournir une étanchéité de pression confortable.

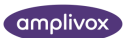

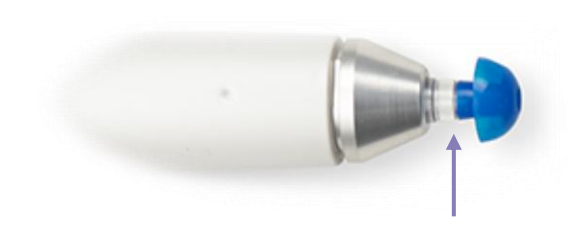

Assurez-vous que l'embout de l'oreille est poussé jusqu'en bas sur l'extrémité de la sonde et qu'il n'y a pas de gab entre l'embout de la sonde et l'embout de l'oreille.

Les petits trous à travers la pointe de la sonde Otowave doivent être maintenus dégagés. Si ceux-ci sont bloqués, un message d'avertissement s'affiche. L'extrémité de la sonde doit être remplacée.

## <span id="page-19-0"></span>5.3. EXÉCUTION D'UN TEST

Après avoir sélectionné les paramètres de test requis, une mesure typique du tympanogramme et des tests de réflexes sont effectués comme suit.

Dans le MENU PRINCIPAL (MAIN MENU), sélectionnez NOUVEAU TEST (NEW TEST) :

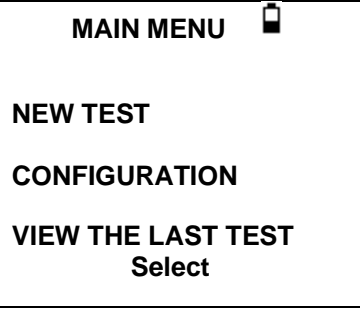

Sélectionnez les oreilles requises pour le test :

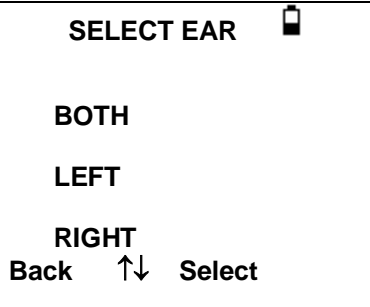

Le message « Suppression du dernier test » ("Deleting last test") s'affichera momentanément suivi d'un message pour insérer la sonde dans l'oreille à tester :

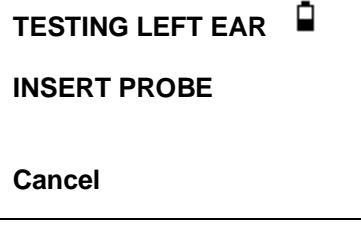

Présentez l'embout de l'oreille à l'oreille et obtenez un sceau. Si un bon sceau a été détecté, la séquence suivante de messages sera vue

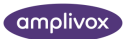

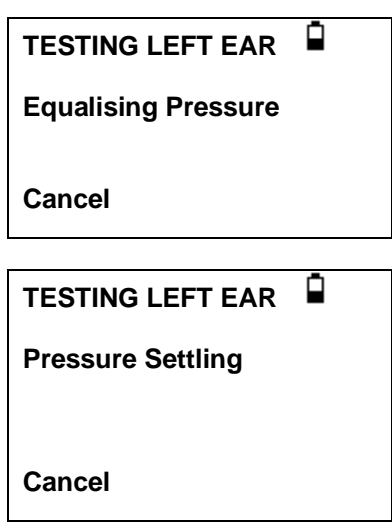

Appuyez sur ◄ à tout moment pour annuler le test et revenir au menu de sélection de l'oreille.

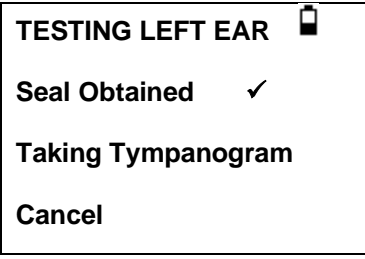

Une fois qu'un joint adéquat est détecté, la mesure du tympanogramme est effectuée. Cela prend environ 3 secondes. Il est important de ne pas bouger la sonde et de demander au patient de rester très immobile pendant le test.

Lorsque le tympanogramme est terminé, l'instrument effectuera le(s) test(s) réflexe(s), s'il est sélectionné. Par défaut, ce test n'est effectué que si un pic est trouvé dans le tympanogramme. Cette option et d'autres options de test réflexe peuvent être modifiées dans le menu CONFIGURATION, voir les sections 6 et 5.7.

Avant de commencer le test réflexe, la pression du conduit auditif sera réglée sur la valeur qui a donné l'admission maximale lors du test de tympanogramme. L'instrument parcourra ensuite les fréquences et les niveaux de tonalité définis dans le menu CONFIGURATION à la recherche d'une réponse réflexe. S'il est sélectionné, un réflexe ipsilatéral est d'abord testé :

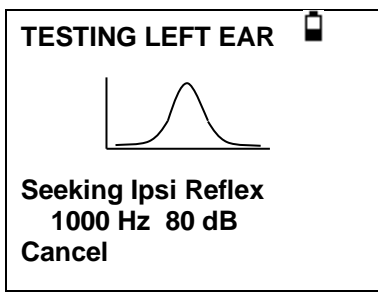

L'affichage change pour afficher la fréquence et le niveau utilisés, en commençant par la fréquence et le niveau les plus bas sélectionnés.

Celui-ci sera suivi d'un test de réflexe controlatéral si celui-ci a été sélectionné, avec l'affichage indiquant la fréquence et le niveau utilisés :

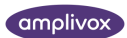

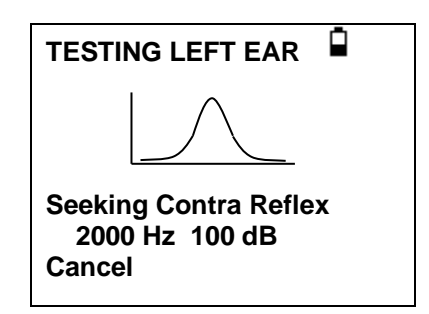

Lorsque la mesure est terminée, l'indicateur de la sonde passe du vert clignotant au vert fixe. L'écran confirme que le test a été terminé avec l'instruction REMOVE PROBE.

Retirez l'embout auriculaire du patient et après une courte période, le tympanogramme sera affiché. La forme du tympanogramme dépendra du mode de ligne de base sélectionné et l'illustration suivante concerne une sonde 226 Hz avec le décalage par défaut de +200daPa. Voir la section 5.5 pour une description des affichages pour les autres modes de référence.

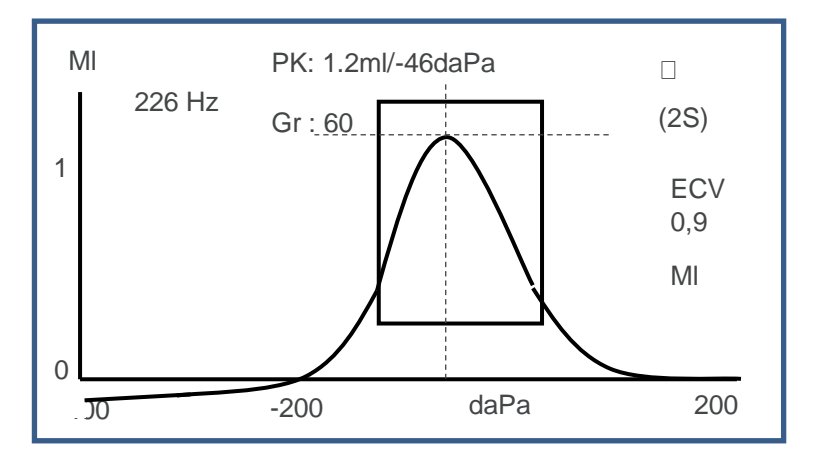

L'affichage montre :

- La fréquence d'essai [Hz]
- Le pic d'admission, en ml (Pk)
- La pression qui a donné le pic d'admission en daPa
- Le dégradé, en daPa (Gr)
- Le volume du conduit auditif (ECV) en ml mesuré à 200 daPa.
- Un complot d'admission contre la pression
- Encadré normatif (basé sur les recommandations BSA)
- Passer  $(\Box)$  / Se référer au signe (x) lorsque le pic tympique tombe dans la case normative ou non (se référer)
- Curseur de pression à actionner avec les touches de navigation haut▲ et bas ▼.

Passez en revue le tympanogramme pour vous assurer que le point d'admission de pointe choisi par l'Otowave convient. Si nécessaire, il est possible de sélectionner un pic alternatif à l'aide des touches ▲ et ▼. Les chiffres affichés changeront pour refléter le pic sélectionné et seront enregistrés avec le tympanogramme. Des pics distincts pour tous les modes de ligne de base peuvent être définis, enregistrés et rappelés, mais cette fonction n'est pas disponible lorsque le mode d'affichage des composants est utilisé avec la tonalité de sonde <sup>H de</sup> 1000 Hz (voir Section 5.5).

Pour répéter le test, appuyez sur ◄.

Lorsque vous êtes satisfait de la presse tympanographique ►.

Si le(s) test(s) réflexe(s) ont été effectués, ces résultats seront désormais affichés :

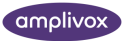

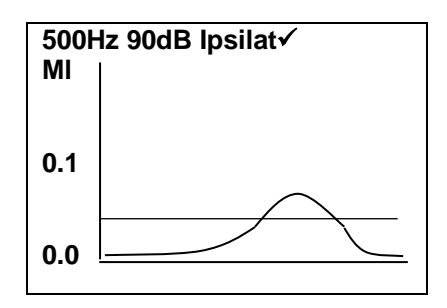

L'affichage montre :

- La fréquence du stimulus réflexe
- « » si un réflexe a été trouvé, sinon « ✓**X** »
- Le niveau de tonalité le plus bas (dBHL) pour lequel un réflexe a été trouvé
- Un complot d'admission contre le temps
- Selon la version de votre firmware, une ligne de seuil sera affichée dans le graphique reflex. Cette ligne est l'un des critères définissant l'évaluation de réussite/renvoi du résultat réflexe sur laquelle elle repose.

Si le test de réflexe a été effectué à plus d'une fréquence, utilisez les touches ▲ et ▼ pour afficher les résultats pour les autres fréquences.

Si l'Otowave 202 était configuré pour tester un réflexe à tous les niveaux du stimulus (voir Reflex autostop dans la section 5.7), appuyez sur ► pour afficher un affichage supplémentaire après les graphiques reflex. Cela montre un résumé des niveaux et des fréquences auxquels un réflexe a été détecté. Le symbole du tiret « - » est indiqué si un ton réflexe n'a pas été présenté au niveau indiqué.

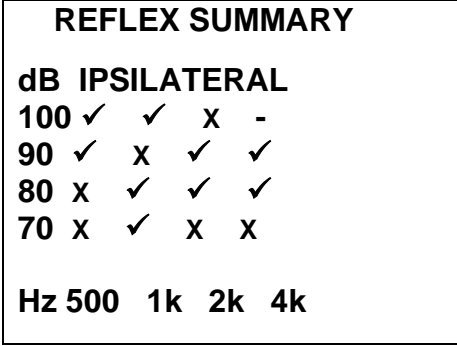

Si des mesures de réflexes controlatéraux ont été prises en appuyant sur la touche ► pour afficher des résultats similaires pour ces réflexes.

Appuyez sur ◄ pour revenir et visualiser le tympanogramme, les résultats réflexes ou pour répéter le test. Lorsque vous êtes satisfait des résultats, appuyez sur ►.

Le message « Enregistrement en tant que dernier test » sera affiché et les résultats seront enregistrés dans la mémoire « dernier test ». Les résultats resteront disponibles jusqu'à ce qu'un nouveau test soit lancé, même si l'Otowave est désactivé.

Si les deux oreilles ont été choisies pour le test, la séquence entière sera maintenant répétée pour l'oreille droite :

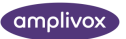

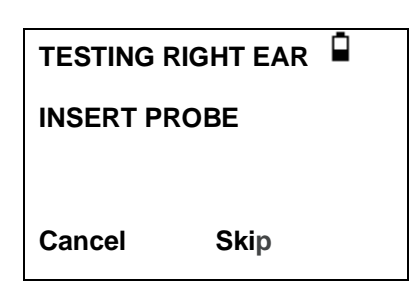

Appuyez sur ► pour ignorer le test de l'oreille droite et afficher le menu RÉSULTATS DU PROCESSUS (PROCESS RESULTS). Appuyez sur ◄ pour annuler et revenir au menu de sélection de l'oreille. Dans les deux cas, les résultats de l'oreille gauche sont conservés et peuvent être considérés comme le DERNIER TEST (LAST TEST).

Sinon, insérez la sonde et le transducteur controlatéral (le cas échéant); Le test de l'oreille droite se déroulera alors comme décrit ci-dessus.

Lorsque les oreilles sélectionnées ont été testées et que les résultats ont été enregistrés, le menu RÉSULTATS DU PROCESSUS (PROCESS RESULTS) s'affiche. Cela permet d'accéder aux fonctions suivantes :

- Imprimer les résultats (ENVOYER À L'IMPRIMANTE SEND TO PRINTER)
- Enregistrer les résultats dans la base de données interne (SAVE RESULTS)
- Passez en revue les résultats comme décrit ci-dessus (VOIR LE TEST VIEW TEST)
- Retour au menu principal (MENU PRINCIPAL MAIN MENU)

Voir les sections 6 à 9 pour de plus amples renseignements sur ces options.

Les résultats du dernier test effectué restent disponibles même si l'Otowave a été éteint. Pour afficher ces résultats, sélectionnez AFFICHER LE DERNIER TEST (VIEW THE LAST TEST) dans le menu principal. Après avoir sélectionné l'oreille requise, le tympanogramme sera affiché. Il sera alors possible de visualiser les résultats et de sélectionner le menu RÉSULTATS DU PROCESSUS (PROCESS RESULTS) comme si le test venait d'être terminé.

#### ์ ก็ **Remarque :**

Les résultats du dernier test seront effacés dès qu'un nouveau test sera lancé. Les résultats des tests doivent être sauvegardés dans la base de données d'Otowave, imprimés ou envoyés à un ordinateur pour s'assurer que les données ne sont pas perdues

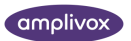

## <span id="page-24-0"></span>6. CONFIGURATIONS

## <span id="page-24-1"></span>6.1. PARAMÈTRES DE BALAYAGE

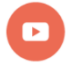

*Vidéo disponible sur le moment de modifier les paramètres de tympanométrie.*

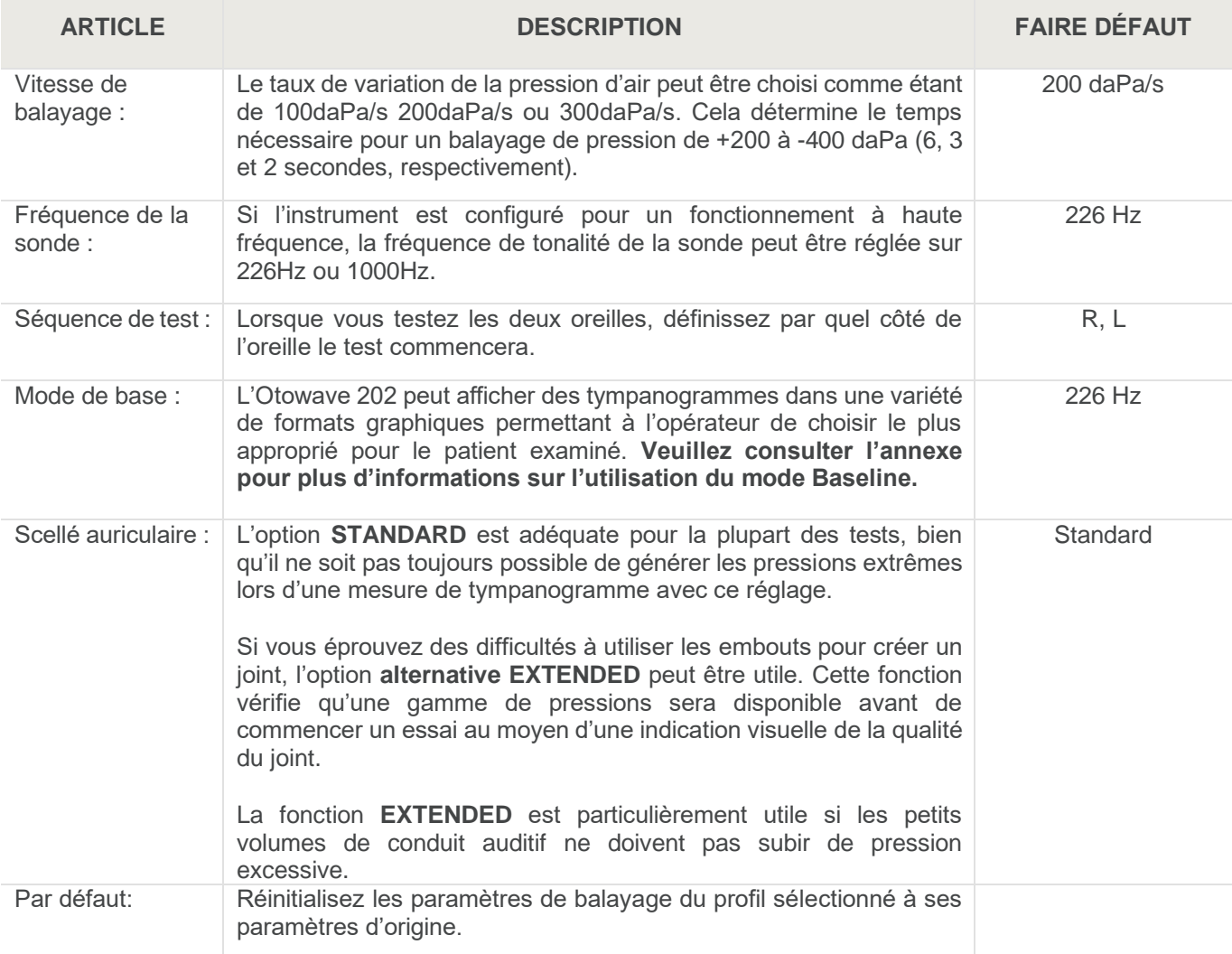

### <span id="page-24-2"></span>6.1.1. MODE SCALAIRE – 226 HZ

6Les tympanogrammes générés à l'aide de la tonalité de la sonde 226 Hz sont affichés d'une manière traditionnelle décrite en mode « scalaire » (et également appelée « compensation Y uniquement »), comme indiqué ci-dessous.

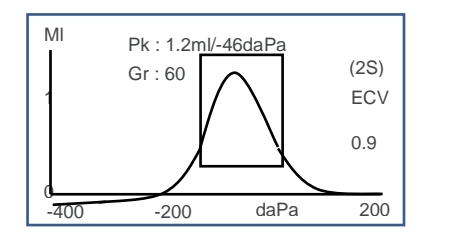

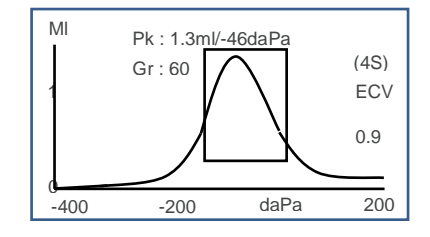

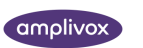

Le mode d'affichage par défaut est le décalage +200daPa (comme indiqué sur le diagramme de gauche et indiqué par 2S à l'écran) mais un décalage de -400daPa peut être sélectionné si nécessaire (comme indiqué sur le diagramme de droite et indiqué par 4S à l'écran). Voir Section 5.5.3 pour plus de détails sur la façon de basculer entre les modes d'affichage disponibles.

#### <span id="page-25-0"></span>6.1.2. MODE SCALAIRE ET VECTORIEL – 1000 HZ (OPTION 202-H)

#### Mode scalaire

Pour un fonctionnement à 1000 Hz, un mode d'affichage scalaire similaire est disponible pour 226 Hz (compensation Y uniquement). Le format du tympanogramme est illustré ci-dessous ; Cependant, le mode d'affichage vectoriel peut fournir de meilleurs résultats pour certains patients (par exemple les adultes) lors de l'utilisation de la tonalité de sonde 1000 Hz.

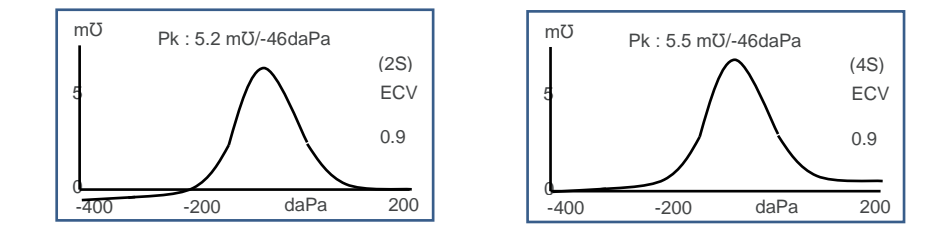

Le mode d'affichage 1000Hz par défaut est Scalar avec décalage -400daPa (comme indiqué dans le diagramme de droite et indiqué par 4S sur l'écran), mais d'autres modes 1000Hz peuvent être sélectionnés si nécessaire (voir Section 5.5.3). Les unités affichées sur l'axe vertical sont mmho (mƱ), ce qui est une pratique normale pour un fonctionnement à 1000 Hz. Le volume du conduit auditif (ECV) est indiqué en ml.

#### Mode vectoriel

Pour un fonctionnement à 1000 Hz, un mode d'affichage alternatif est disponible, connu sous le nom de mode « Vector ». Ceci est basé sur la définition donnée dans l'article 3.17.2 de la CEI 60645-5 et tient compte des informations de phase dans les mesures. Il est également connu sous le nom de compensation B-G et convient à tous les patients. Le format du tympanogramme est illustré ci-dessous.

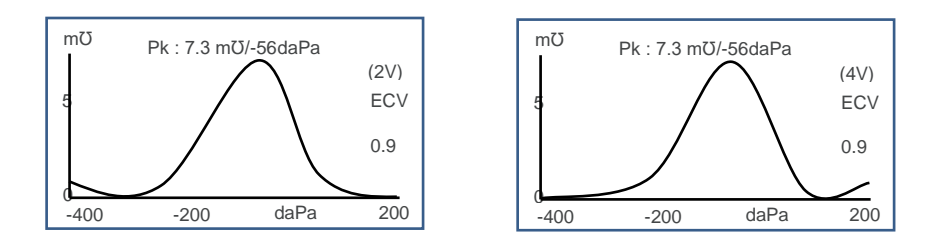

Le format est généralement similaire à celui utilisé pour le mode scalaire avec la tonalité de sonde 1000Hz. Encore une fois, le décalage +200daPa (2V) et le décalage -400daPa (4V) sont disponibles selon les besoins.

Notez qu'une conséquence du calcul du mode vectoriel est que le tympanogramme résultant ne peut pas prendre de valeurs négatives. Il est donc théoriquement possible que la trace semble augmenter (c'est-à-dire

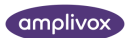

prendre des valeurs positives plus élevées) à la fin opposée au décalage sélectionné. Il est conseillé à l'utilisateur d'afficher les traces avec chacun des décalages +200daPa et -400daPa sélectionnés avant de décider quel résultat enregistrer.

#### Mode composant

Ce mode 1000Hz affiche les informations distinctes d'admission, de susceptance et de conductance (YBG) contenues dans le tympanogramme. Cela convient à tous les patients et le format d'affichage est indiqué cidessous.

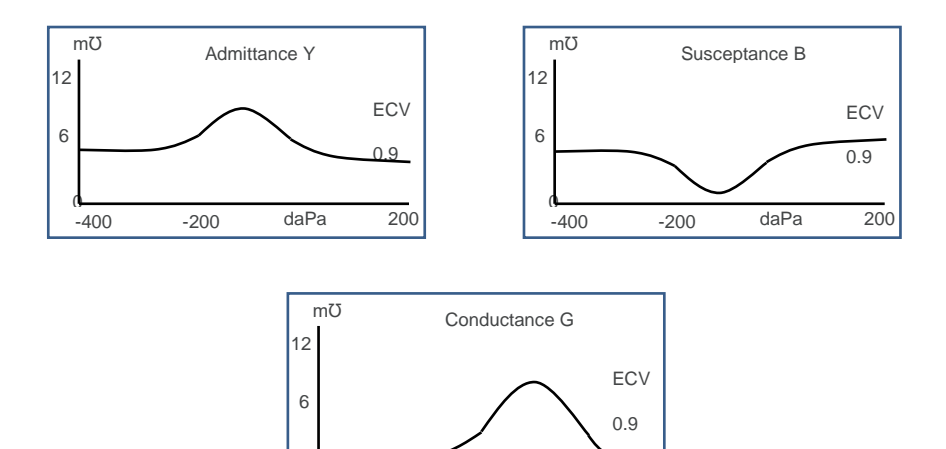

-<br>-400

 $-200$  daPa  $200$ 

Le mode composante est utilisé selon les besoins de l'audiologiste. Notez que l'admission (Y) et les traces scalaires sont similaires (mais la ligne de base est décalée).

#### Plus d'informations

Pour les modes d'affichage décrits ci-dessus, l'utilisateur est renvoyé aux différentes publications et articles disponibles pour plus de détails et de discussion concernant les méthodes possibles d'affichage des tympanogrammes 1000Hz et l'interprétation des données tympanométriques associées.

La section 19 fournit des détails sur la façon dont les mesures de 1000 Hz sont effectuées par rapport à celles à 226 Hz et les différences dans l'analyse mathématique nécessaire pour traiter les deux cas.

#### <span id="page-26-0"></span>6.1.3. SÉLECTION D'AUTRES MODES D'AFFICHAGE

La commutation entre les modes d'affichage de base s'effectue à l'aide du bouton de fonction de la sonde (voir section 4.4).

Une courte pression sur le bouton basculera entre les valeurs de décalage de base de +200daPa et -400daPa (pour les modes Scalaire et Vector H ) ou contournera les affichages d'admission, de susceptance et de conductance (pour le mode Composant H).

Appuyez brièvement sur le bouton pour passer des modes Scalaire, Vecteur H et Composante <sup>H</sup> (notez que seul le mode scalaire est disponible pour une fréquence de sonde de 226 Hz).

Lorsqu'un nouveau test est « enregistré en tant que dernier test », le mode d'affichage le plus récemment visualisé sera enregistré, bien que n'importe lequel des autres modes d'affichage puisse être recréé lorsque le test est rechargé dans l'instrument à l'aide de « Afficher le dernier test ». Il en va de même pour les résultats stockés dans la base de données de l'instrument.

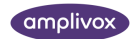

## <span id="page-27-0"></span>6.1.4. VÉRIFICATION DE L'ÉTANCHÉITÉ AURICULAIRE

Le type de contrôle de l'étanchéité auriculaire utilisé au début d'un essai peut être défini dans le menu CONFIGURATION (section 6). L'option QUICK par défaut est adéquate pour la plupart des tests, bien qu'il ne soit pas toujours possible de générer les pressions extrêmes avec ce réglage.

Cependant, si vous rencontrez des difficultés dans l'utilisation des embouts pour créer un joint, l'option alternative THOROUGH peut être utile. Celui-ci permet de vérifier qu'une gamme de pressions sera disponible avant le début d'un essai au moyen d'une indication visuelle de la qualité du joint :

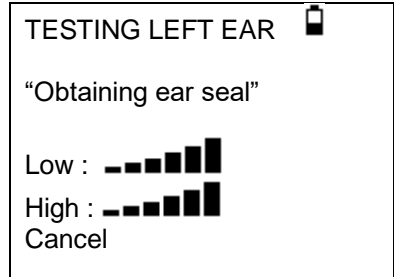

Le nombre de barres indiqué indique la robustesse du joint. La sonde doit être ajustée dans l'oreille jusqu'à ce que deux barres ou plus soient affichées pour Low & High. La méthode utilisée pour la vérification approfondie de l'étanchéité de l'oreille place une limite maximale sur le volume du conduit auditif de ~4,5 ml.

## <span id="page-27-1"></span>6.2. OPTIONS RÉFLEXES

*Vidéo disponible sur la façon d'ajouter des réflexes ipsilatéraux au protocole de test.*

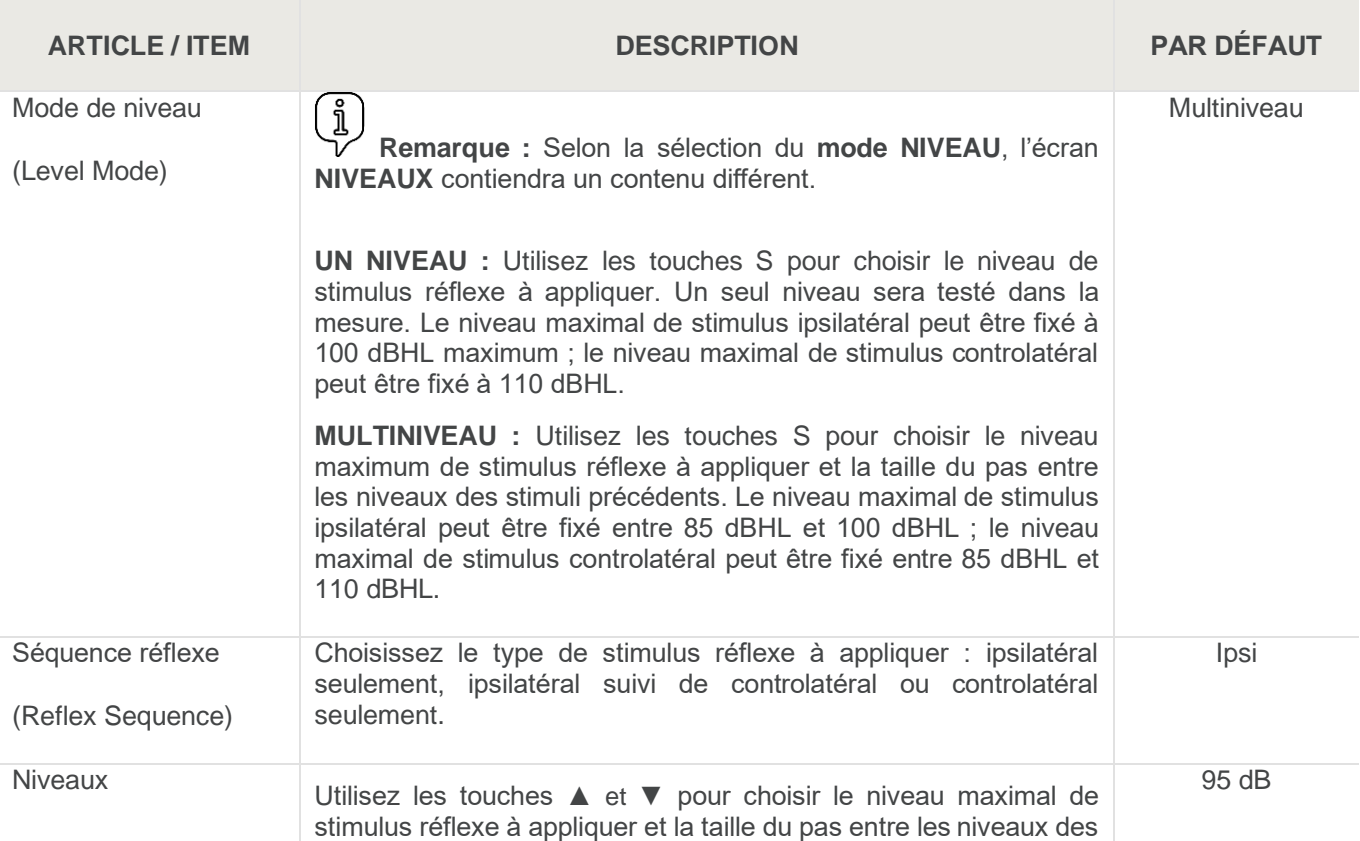

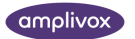

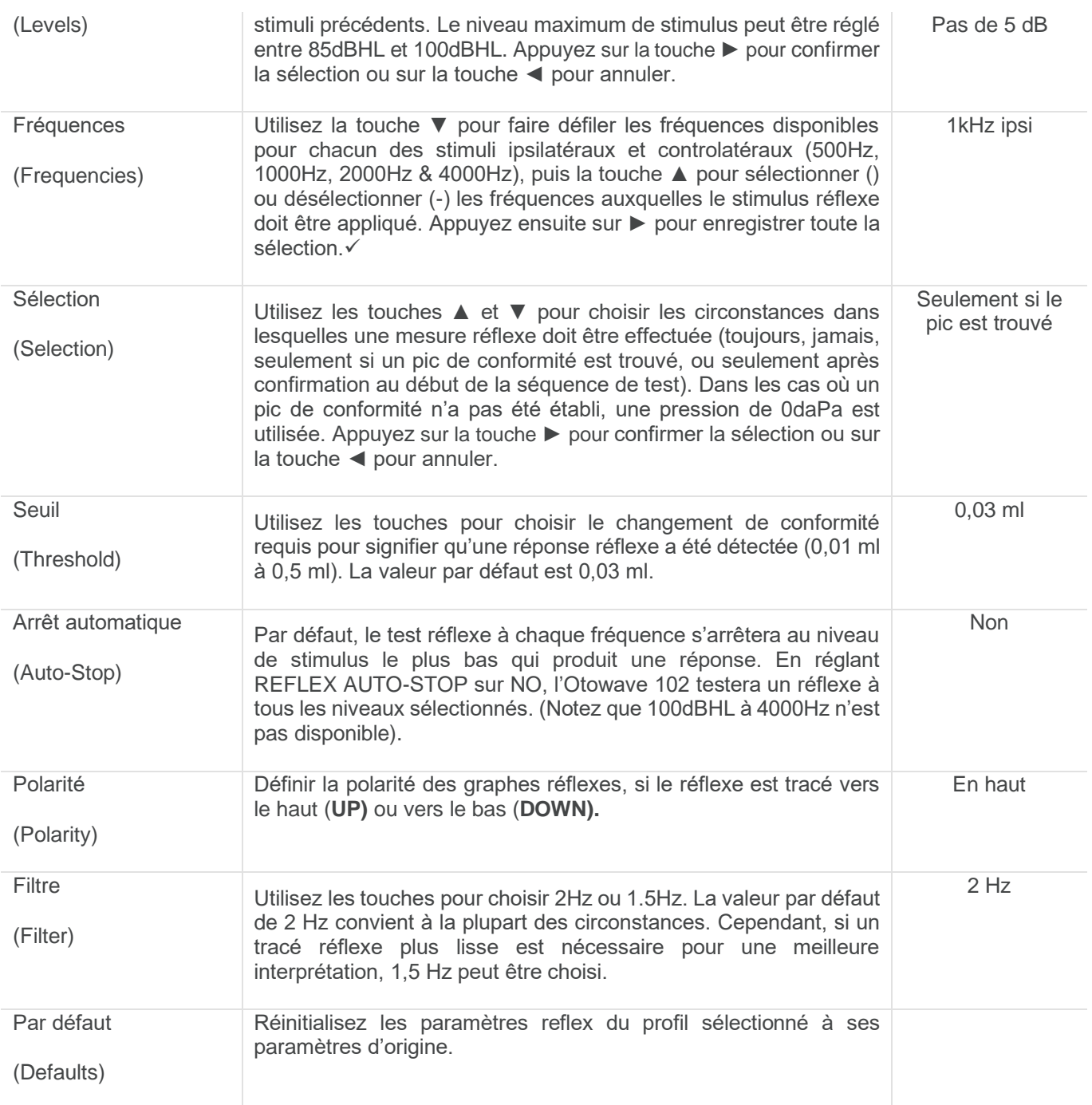

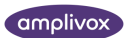

## <span id="page-29-0"></span>6.3. PARAMÈTRES SYSTÈME

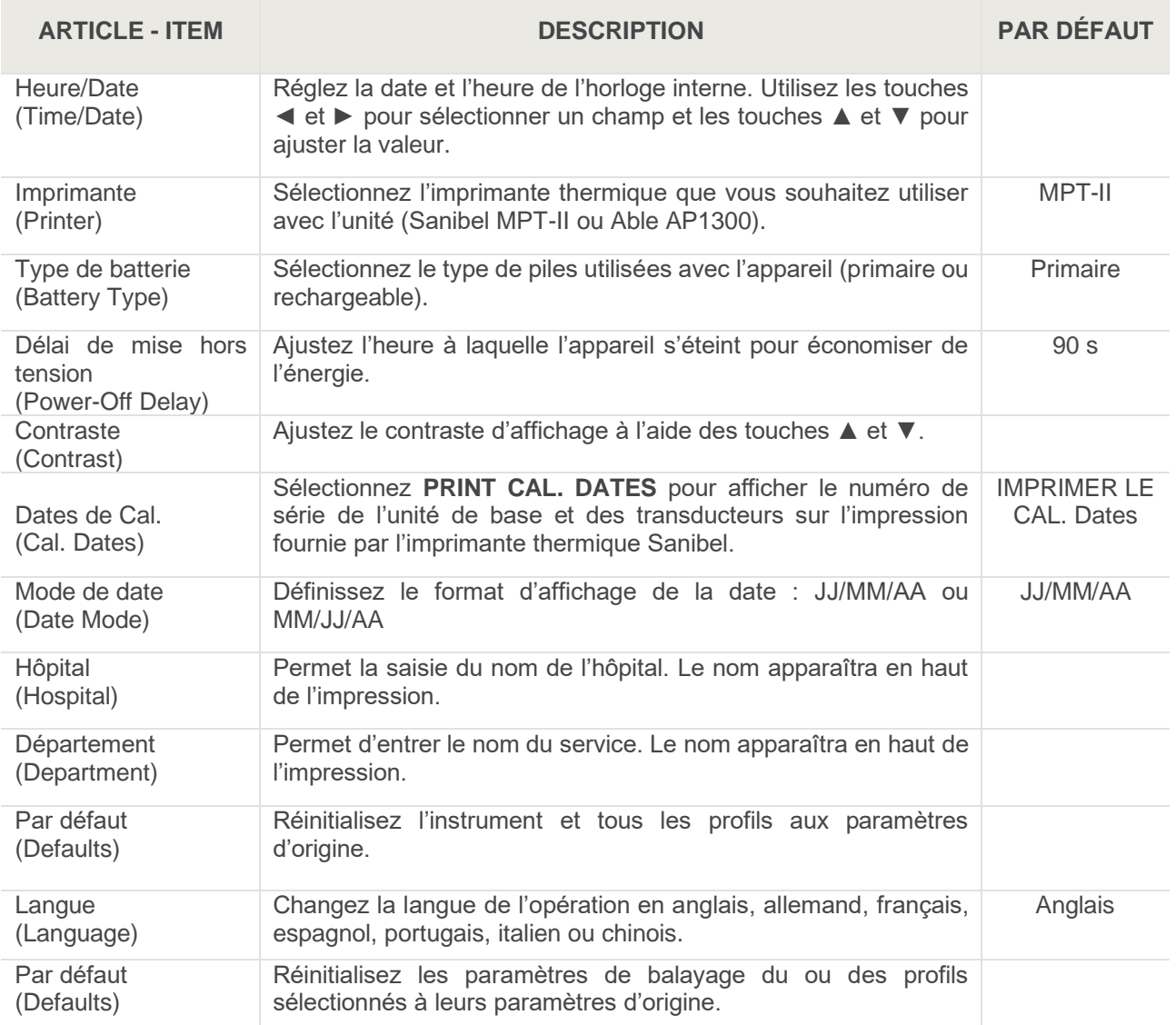

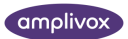

## <span id="page-30-0"></span>7.ENREGISTREMENT DES RÉSULTATS DANS LA BASE DE DONNÉES INTERNE

Jusqu'à 18 tests peuvent être stockés dans la base de données interne de l'Otowave.

Pour enregistrer les résultats d'un test, sélectionnez ENREGISTRER LES RÉSULTATS (SAVE RESULTS) dans le menu RÉSULTATS DU PROCESSUS (PROCESS RESULTS) qui s'affiche à la fin d'un test. Cette option est également accessible en sélectionnant AFFICHER LE DERNIER TEST (VIEW THE LAST TEST) dans le menu principal et en faisant défiler les résultats à l'aide de la touche ► tant que les résultats du test n'ont pas déjà été enregistrés ou supprimés (par exemple, en démarrant puis en abandonnant un nouveau test).

Un identificateur à trois caractères est utilisé pour l'enregistrement. Il est également utilisé comme référence pour le nom du patient sur le dossier imprimé et pour les données transférées à un ordinateur. L'identificateur serait généralement les initiales du patient, et comme le tympanomètre utilise une combinaison de cet identifiant et de la date et de l'heure d'un test pour faire référence aux dossiers stockés, ce même identifiant peut être utilisé pour différents tests pour le même patient.

### <span id="page-30-1"></span>7.1. ENTRÉE DE DONNÉES

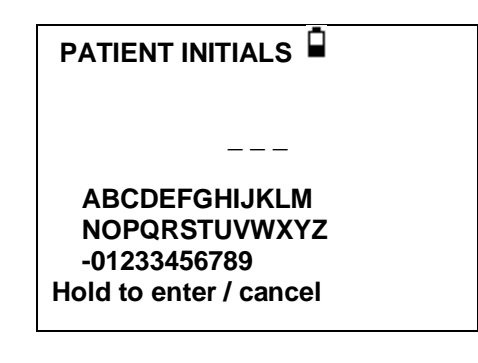

Pour entrer l'identificateur :

Utilisez les touches ▲ ▼ ◄ et ► pour sélectionner un caractère Maintenez enfoncée la touche ► pour saisir le caractère sélectionné Maintenez la touche ◄ enfoncée pour supprimer le dernier caractère Pour enregistrer les résultats du test :

Entrez les trois caractères pour l'identificateur

Maintenez enfoncée la touche ► pour enregistrer l'enregistrement

Pour annuler l'enregistrement du dernier test :

Supprimer tous les caractères qui ont été entrés Maintenez la touche ◄ enfoncée

## <span id="page-30-2"></span>7.2. BASE DE DONNÉES COMPLÈTE

Un avertissement s'affiche si la base de données est pleine lors de la tentative d'enregistrement d'un test :

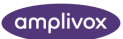

**MEMORY IS FULL! MANAGE RECORDS OVERWRITE OLDEST** Back  $\uparrow\downarrow$  Select

Si vous sélectionnez GÉRER LES ENREGISTREMENTS (MANAGE RECORDS), le menu GESTION DES DONNÉES (DATA MANAGEMENT - section 9) affiche des options pour imprimer ou transférer des données vers un ordinateur avant de supprimer des enregistrements afin de libérer de la place pour le nouveau test.

OVERWRITE OLDEST écrasera l'enregistrement le plus ancien en mémoire avec les résultats stockés.

Retour reviendra au menu précédent.

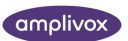

## <span id="page-32-0"></span>8.ENVOI DES RÉSULTATS À UNE IMPRIMANTE

## œ

*Vidéo disponible sur l'impression à l'aide de l'imprimante MPT-II de Sanibel.*

Deux imprimantes thermiques (l'Able AP1300 ou la Sanibel MPT-II) sont disponibles en option pour une utilisation avec l'Otowave 202 qui communiquent toutes deux via une liaison infrarouge (IrDA). L'un ou l'autre (ou les deux) modèle(s) d'imprimante peuvent être spécifiés lors de la commande et seules ces imprimantes doivent être utilisées. Ils seront correctement configurés pour être utilisés. Reportez-vous à la section 6 pour sélectionner l'imprimante requise.

L'identificateur à trois caractères de l'enregistrement (voir la section 6) est imprimé dans le champ « Nom », suivi des affichages graphiques Otowave, de l'analyse et des résultats. Le nom de l'hôpital, le service et les dates d'étalonnage de l'instrument peuvent également être imprimés si nécessaire (voir la section 62). Il y a de la place pour que des détails supplémentaires soient écrits à la main par le clinicien (nom / âge du patient, opérateur et commentaires).

Les impressions sur papier thermique peuvent s'estomper avec l'exposition à la lumière ou à la chaleur. Envisagez de transférer les données vers un ordinateur pour un stockage permanent.

L'Otowave envoie des données à l'imprimante via une petite fenêtre à droite de l'unité de base. Les données sont reçues par une fenêtre située à l'avant de l'imprimante. L'environnement dans lequel l'Otowave 202 et l'imprimante sont utilisés peut affecter le processus d'impression. Voici des recommandations, mais il peut être nécessaire de les modifier en fonction de l'environnement.

- L'Otowave 202 doit être placé sur le bureau à 10-20cm devant l'imprimante
- Les deux fenêtres de communication doivent être alignées et pointer directement l'une vers l'autre
- Les deux unités doivent être à l'abri de la lumière directe du soleil pour une communication optimale
- Assurez-vous qu'aucune imprimante autre que celle à utiliser n'est à portée
- Vous n'avez pas d'ordinateur équipé d'un périphérique IRDA en fonctionnement à portée

Pour imprimer les résultats du dernier test, sélectionnez ENVOYER À L'IMPRIMANTE (SEND TO PRINTER) dans le menu RÉSULTATS DU PROCESSUS (PROCESS RESULTS) à la fin du test. (Des fonctions similaires pour l'impression sont disponibles à partir des options VIEW THE LAST TEST et DATA MANAGEMENT du MENU PRINCIPAL – MAIN MENU.)

L'affichage suivant est ensuite présenté :

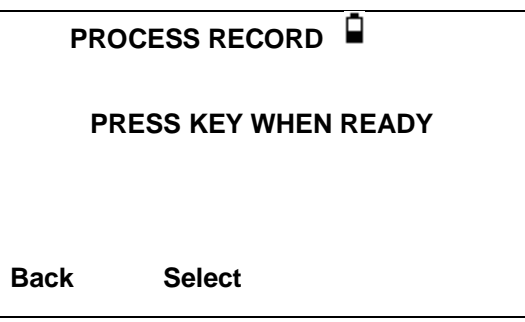

Appuyez sur ► lorsque l'imprimante est prête et les deux écrans suivants seront présentés :

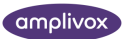

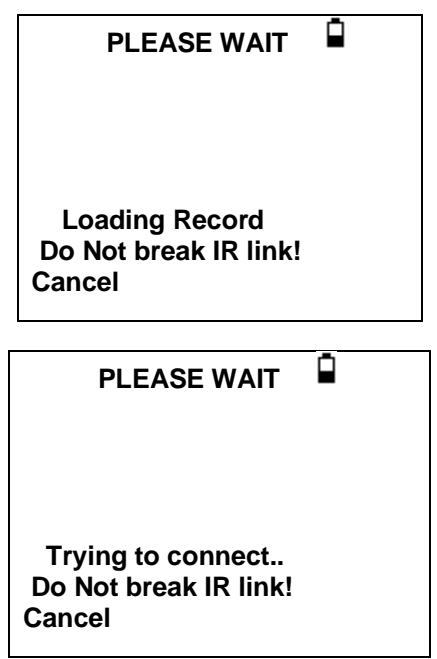

L'Otowave 202 tentera alors de se connecter à l'imprimante. Lorsque cela a été fait, les données seront transférées. Pendant ce temps, le message suivant s'affiche.

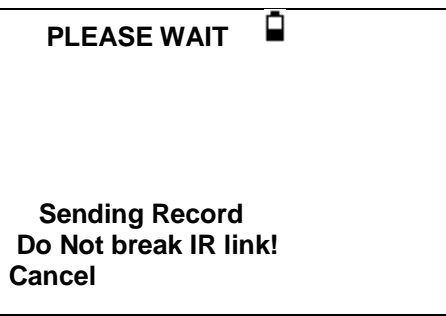

Si une connexion ne peut pas être établie, l'opération d'impression expire (imprimante AP1300 compatible uniquement – après environ 30 secondes) et le message suivant s'affiche. Le même message s'affiche si l'opération d'impression est annulée à ce stade.

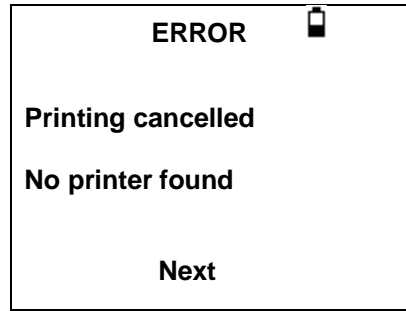

Appuyez sur ► pour revenir au menu PROCESS RECORD (PROCESSUS D'ENREGISTREMENT).

La liaison infrarouge ne doit pas être interrompue une fois la connexion établie. Si l'imprimante ou Otowave sont déplacés, ou si un objet entre eux rompt le lien, les résultats imprimés peuvent être endommagés ou

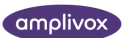

l'Otowave peut ne pas répondre aux commandes tant que le processus d'impression n'a pas expiré (cela peut prendre 30 à 40 secondes). Cela peut également se produire si les piles de l'imprimante sont déchargées pendant la tentative d'impression.

Une fois que le processus d'impression a expiré, le message d'erreur résultant peut être effacé et les résultats renvoyés à l'imprimante. Si le texte imprimé est toujours corrompu, sélectionnez Annuler sur l'Otowave, puis envoyez à nouveau les résultats à l'imprimante.

Pour les autres messages d'erreur relatifs à l'impression, reportez-vous à la section 13.

Notez que, si nécessaire, il est possible de passer à un autre mode d'affichage de base avant l'impression. Toutefois, le mode d'affichage de base qui était stocké dans l'instrument lors de l'enregistrement du test sera toujours conservé.

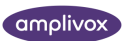

## <span id="page-35-0"></span>9.TRANSFERT DE DONNÉES VERS NOAH OU AMPLISUITE

Pour transférer les résultats des tests stockés dans le tympanomètre vers une base de données NOAH, le module d'impédance NOAH Amplivox doit être installé sur un ordinateur. Alternativement, Amplivox AmpliSuite permet de transférer des données vers un ordinateur et de les visualiser, de les annoter et de les imprimer par la suite. Ce logiciel est fourni sur un CD qui inclut ce manuel d'utilisation.

Reportez-vous au mode d'installation et d'utilisation fourni avec le module d'impédance NOAH ou AmpliSuite pour plus de détails.

L'ordinateur détecte automatiquement l'instrument lorsqu'il est connecté au câble USB. Le transfert de données est initié à partir de l'ordinateur (et non de l'Otowave). Reportez-vous au mode d'installation et d'utilisation fourni avec le module d'impédance NOAH ou AmpliSuite pour plus de détails. Pour déconnecter, retirez simplement le câble lorsque le transfert de données est terminé.

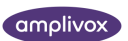

## <span id="page-36-0"></span>10. GESTION DES DONNÉES

Les enregistrements stockés dans la base de données de l'Otowave 202 peuvent être répertoriés, visualisés, imprimés, supprimés ou envoyés à un ordinateur en utilisant l'option GESTION DES DONNÉES (DATA MANAGEMENT) du menu principal :

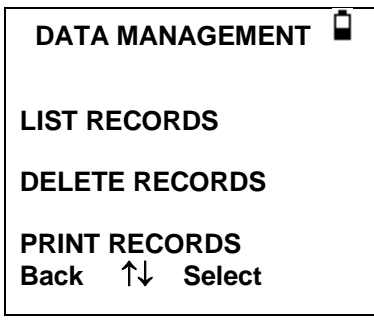

Faites défiler vers le bas pour voir le choix restant :

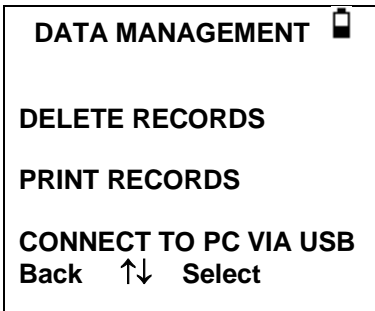

S'il est nécessaire d'utiliser l'enregistrement d'un test individuel, sélectionnez LIST RECORDS. Toutes les autres options fonctionnent sur des groupes d'enregistrements.

### <span id="page-36-1"></span>10.1. RÉPERTORIER LES ENREGISTREMENTS

LIST RECORDS affiche les tests stockés, 6 à la fois, les plus récents en premier :

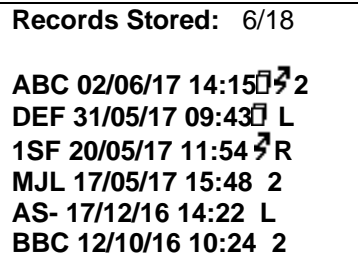

Chaque entrée montre :

- L'identificateur de patient à trois lettres entré lors de l'enregistrement du test
- Date et heure du test
- Si le test a été imprimé  $\left(\begin{array}{c}\n\sqrt{2}\n\end{array}\right)$
- Si le test a été envoyé à un ordinateur ( $\frac{1}{2}$
- Si le test est pour l'oreille gauche (L), droite (R) ou les deux (2) oreilles

Appuyez sur ▲ ou ▼ pour faire défiler les enregistrements

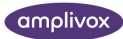

Appuyez sur ► pour sélectionner l'enregistrement en surbrillance Appuyez sur ◄ pour revenir au menu précédent

Lorsqu'un enregistrement est sélectionné, le menu PROCESSUS D'ENREGISTREMENT (PROCESS RECORD) s'affiche. Cela permet d'accéder aux fonctions suivantes :

- Afficher l'enregistrement sélectionné
- Imprimer l'enregistrement sélectionné (en utilisant le mode de référence actuellement affiché)
- Supprimer l'enregistrement sélectionné

### <span id="page-37-0"></span>10.2. SUPPRIMER DES ENREGISTREMENTS

DELETE RECORDS permet de supprimer un groupe d'enregistrements. Il est possible de supprimer tous les enregistrements, tous les enregistrements qui ont été imprimés ou tous les enregistrements qui ont été envoyés à un ordinateur.

La confirmation de la suppression est requise.

### <span id="page-37-1"></span>10.3. IMPRIMER DES ENREGISTREMENTS

PRINT RECORDS permet d'envoyer un groupe d'enregistrements à l'imprimante. Il est possible d'imprimer tous les enregistrements stockés ou seulement les enregistrements qui n'ont pas déjà été imprimés. Notez que lors de l'impression d'un groupe d'enregistrements, le mode de référence enregistré à l'origine pour chaque enregistrement sera utilisé. Pour imprimer un enregistrement à l'aide d'un autre mode de référence, utilisez l'option Imprimer décrite à la Section 9.1. Si vous imprimez la base de données entière, il est recommandé de charger un rouleau de papier complet dans l'imprimante.

### <span id="page-37-2"></span>10.4. CONNEXION VIA USB

Peut être utilisé comme alternative à la connexion automatique (voir section 8).

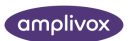

## <span id="page-38-0"></span>11. EFFECTUER DES CONTRÔLES QUOTIDIENS

Le fonctionnement de l'Otowave 202 doit être vérifié quotidiennement à l'aide de la cavité d'essai 4 en 1 fournie avec l'instrument.

Sélectionnez l'option DAILY CHECK dans le menu principal :

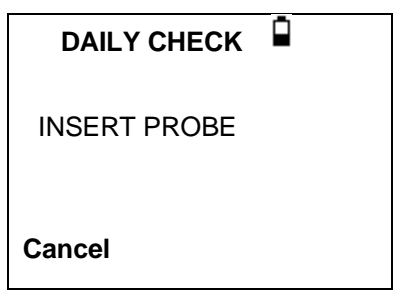

Attendez que « Ouvrir » (Open) s'affiche.

Insérez la sonde, sans embout auriculaire, dans le trou à l'extrémité de 2 ml de la cavité d'essai. Assurez-vous que la sonde est complètement poussée vers la maison et est maintenue fermement contre la butée. La sonde doit être carrée jusqu'à l'extrémité de la cavité d'essai.

L'écran doit montrer le volume de la cavité d'essai à ± 0,1 ml près.

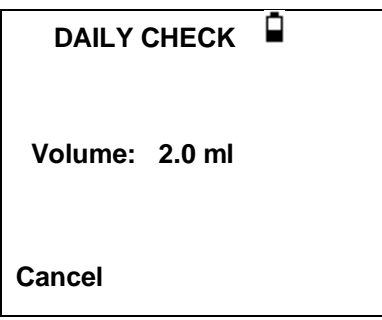

Retirez la sonde et répétez l'essai avec les trois cavités d'essai restantes. L'écran devrait montrer le volume des cavités de test de 0,2 ml et 0,5 ml à moins de ± 0,1 ml. Le volume de la cavité d'essai de 5,0 ml doit être indiqué dans les ± 0,25 ml.

Une fois les vérifications terminées, appuyez sur ◄ pour revenir au menu principal.

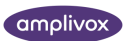

## <span id="page-39-0"></span>12. INFORMATIONS SYSTÈME

Pour consulter les informations relatives à la version de votre instrument, accédez à l'écran de démarrage et utilisez la touche fléchée vers le bas pour vous déplacer jusqu'au bas de l'écran. Sélectionnez Informations système pour trouver des informations utiles telles que la variante de votre instrument (102-1 ou 102-4) et les dates d'étalonnage à venir.

- **1 Variante (Variant) :** Version de l'instrument (Dual Tone = option Haute Fréquence activée) **2 Pile (Battery) :** Informations sur la tension
- **3 Dernière Cal (Last Cal) :** Date du dernier étalonnage
- **4 Prochaine Cal (Next Cal :** Prochaine date d'étalonnage
- **5 N° de série (Serial No) :** Numéro de série d'Otowave
- **6 Voir.:** Version du firmware
- **7 Date & heure (Date and Time) :** Date et heure définies par l'utilisateur

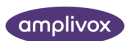

## <span id="page-40-0"></span>13. ENTRETIEN DE ROUTINE

## <span id="page-40-1"></span>13.1. NETTOYAGE DE L'OTOWAVE

#### **Avant de toujours nettoyer :**

- Éteignez l'instrument
- Débranchez le bloc d'alimentation

#### **Solutions de nettoyage et de désinfection recommandées :**

- Eau tiède avec une solution nettoyante douce et non abrasive (savon)
- Lingettes cliniques (par exemple Clinell Universal)

#### **Procédure :**

- Suivez les meilleures pratiques locales et les consignes de sécurité, le cas échéant
- Utilisez un chiffon doux non pelucheux légèrement humidifié avec une solution nettoyante pour nettoyer :
	- o Toutes les surfaces exposées
	- o D'autres parties qui contactent le patient
- Les composants à usage unique tels que les embouts auriculaires ne nécessitent pas de nettoyage

#### **Précautions :**

- Manipulez l'instrument avec précaution
- Ne laissez aucun liquide pénétrer dans une partie de l'instrument ou des accessoires
- Ne pas autoclaver ou stériliser l'instrument ou tout accessoire
- N'utilisez pas d'objets durs, tranchants ou pointus pour nettoyer une partie de l'instrument ou un accessoire.
- Si les pièces ont été en contact avec des fluides, ne les laissez pas sécher avant le nettoyage

### <span id="page-40-2"></span>13.2. EMBOUTS AURICULAIRES ET SONDE

Les embouts doivent être remplacés après une seule utilisation. Ceci s'applique aux embouts auriculaires utilisés avec l'ensemble sonde principal et le transducteur controlatéral.

La pointe de la sonde et sa rondelle d'étanchéité associée sont des dispositifs jetables. L'extrémité de la sonde doit être vérifiée avant chaque insertion auriculaire pour s'assurer qu'elle n'est pas endommagée et qu'aucun des tubes qui la traversent n'est obstrué. Il doit être remplacé si nécessaire.

La rondelle d'étanchéité doit être remplacée lorsque l'embout de la sonde est remplacé, s'il montre des signes d'usure ou si une fuite de pression est suspectée.

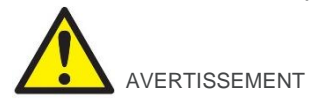

Manipulez la sonde et les accessoires avec soin. Ne laissez pas l'humidité, la condensation, les fluides ou les débris pénétrer dans la sonde.

## <span id="page-40-3"></span>13.3. ÉTALONNAGE ET RETOUR DE L'INSTRUMENT

Amplivox recommande que l'Otowave soit étalonné annuellement. Un message d'avertissement s'affiche lors de la mise sous tension si l'instrument a été étalonné il y a plus de douze mois. La date du dernier étalonnage est affichée sur l'écran INFORMATIONS SYSTÈME (SYSTEM INFORMATION). Veuillez contacter Amplivox pour plus de détails.

Si l'instrument doit être utilisé à des altitudes supérieures à celles spécifiées au point 2.1, un réétalonnage doit être effectué à l'altitude de fonctionnement prévue.

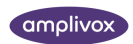

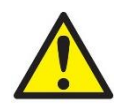

AVERTISSEMENT

L'instrument doit être retourné au fabricant pour entretien et réparation. Il n'y a pas de pièces réparables par l'utilisateur à l'intérieur.

Lors de l'emballage de l'instrument pour l'expédition, veuillez utiliser le carton d'expédition et les matériaux d'emballage d'origine. Placez les pièces de l'instrument dans des sacs en plastique avant l'emballage pour éviter que la saleté et la poussière ne pénètrent dans la sonde. Ne retournez pas les piles avec l'instrument.

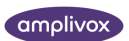

## <span id="page-42-0"></span>14. MESSAGES D'ERREUR ET CONDITIONS D'ERREUR

Si une condition de défaut ne peut pas être éliminée, l'opérateur est averti de ne pas démarrer l'instrument à plusieurs reprises.

**Remarque :** Reportez-vous aux instructions d'installation et d'utilisation fournies avec le module dimpédance 1990 : Reportez-vous aux instructions d'installation et d'utilisation fournies avec le module<br>d'impédance NOAH ou le logiciel ampliSuite pour plus de détails sur l'opération de transfert de données et les erreurs qui peuvent survenir.

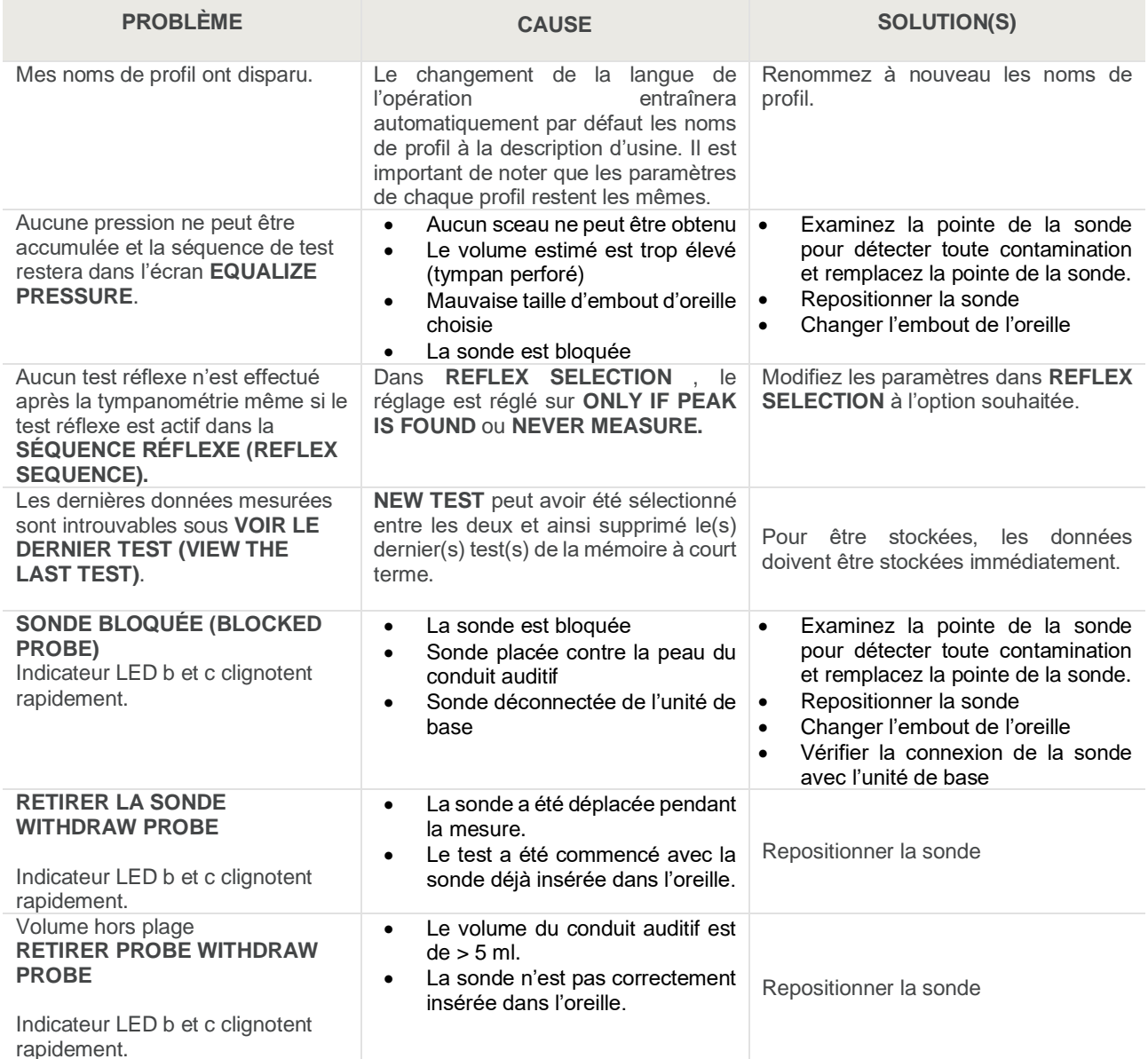

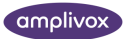

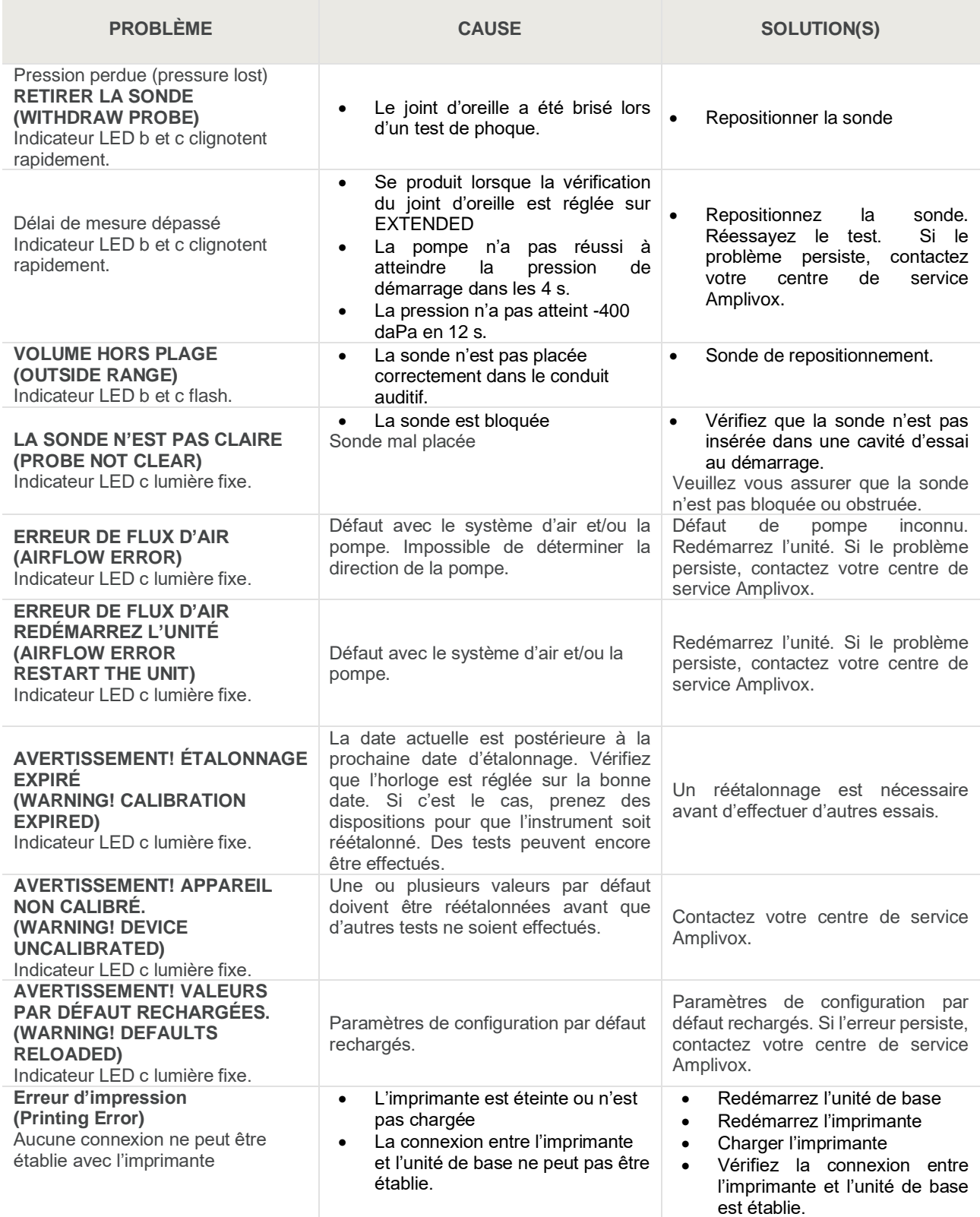

En cas de difficultés de résolution des conditions de défaut, le distributeur de l'équipement (ou Amplivox s'il est acheté directement) doit être consulté.

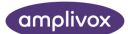

#### **Messages d'erreur liés à l'envoi de données à un ordinateur**

La connexion à un ordinateur se fait automatiquement lorsque le câble USB est connecté tant que le logiciel approprié (NOAH Interface ou AmpliSuite) a été installé et que l'Otowave 202 a le menu principal affiché. Le message 'En attente de PC ... OK pour se déconnecter' s'affiche si la connexion réussit. D'autres commandes sont ensuite exécutées à partir de l'ordinateur.

Reportez-vous aux instructions d'installation et d'utilisation fournies avec le module d'impédance NOAH ou le logiciel AmpliSuite pour plus de détails sur l'opération de transfert de données et les erreurs qui peuvent survenir. Si le transfert de données n'est pas nécessaire, débranchez simplement le câble USB et l'Otowave 202 reviendra à un fonctionnement normal.

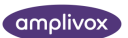

## <span id="page-45-0"></span>15. SPÉCIFICATION TECHNIQUE

## <span id="page-45-1"></span>15.1. PERFORMANCE

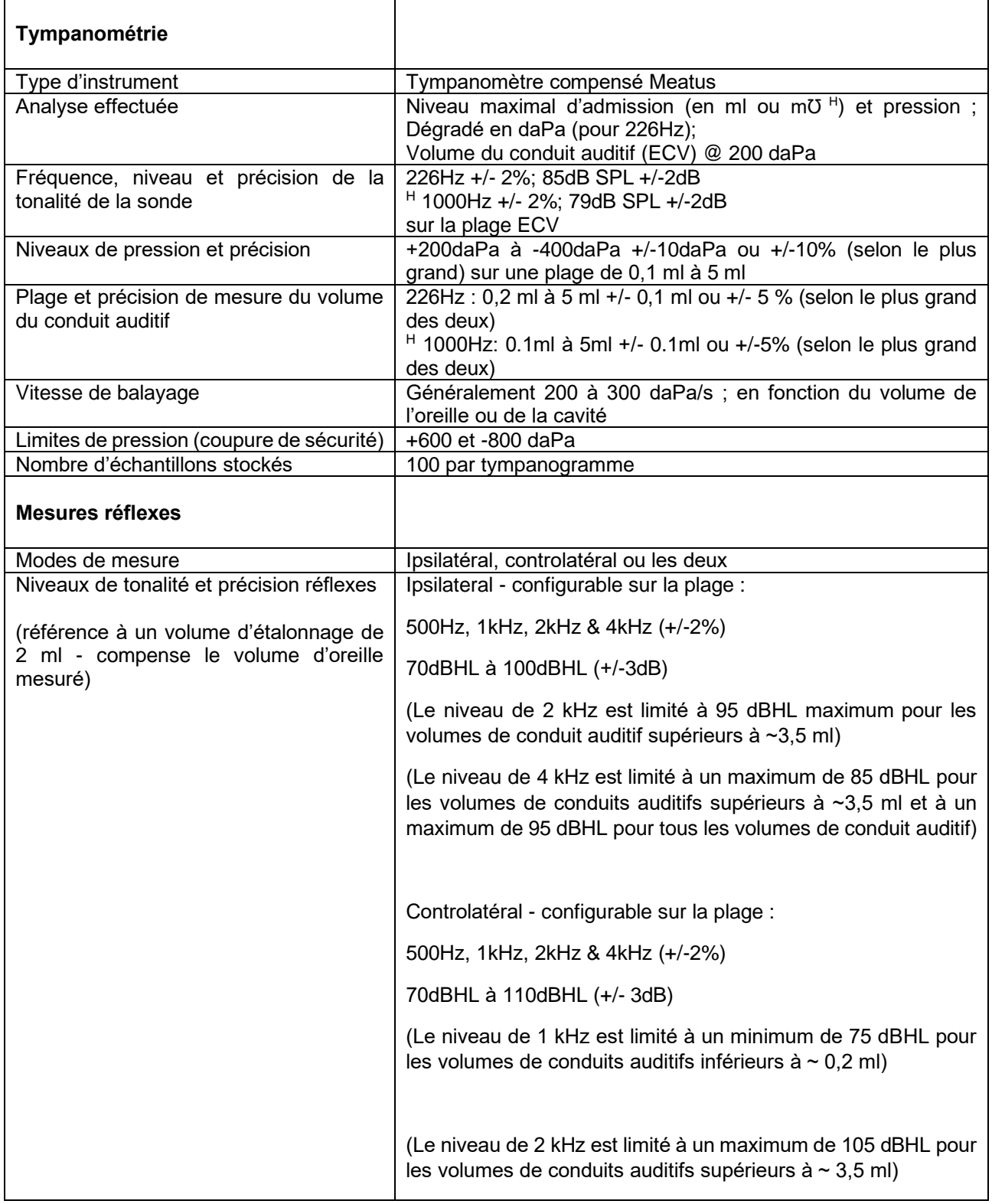

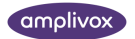

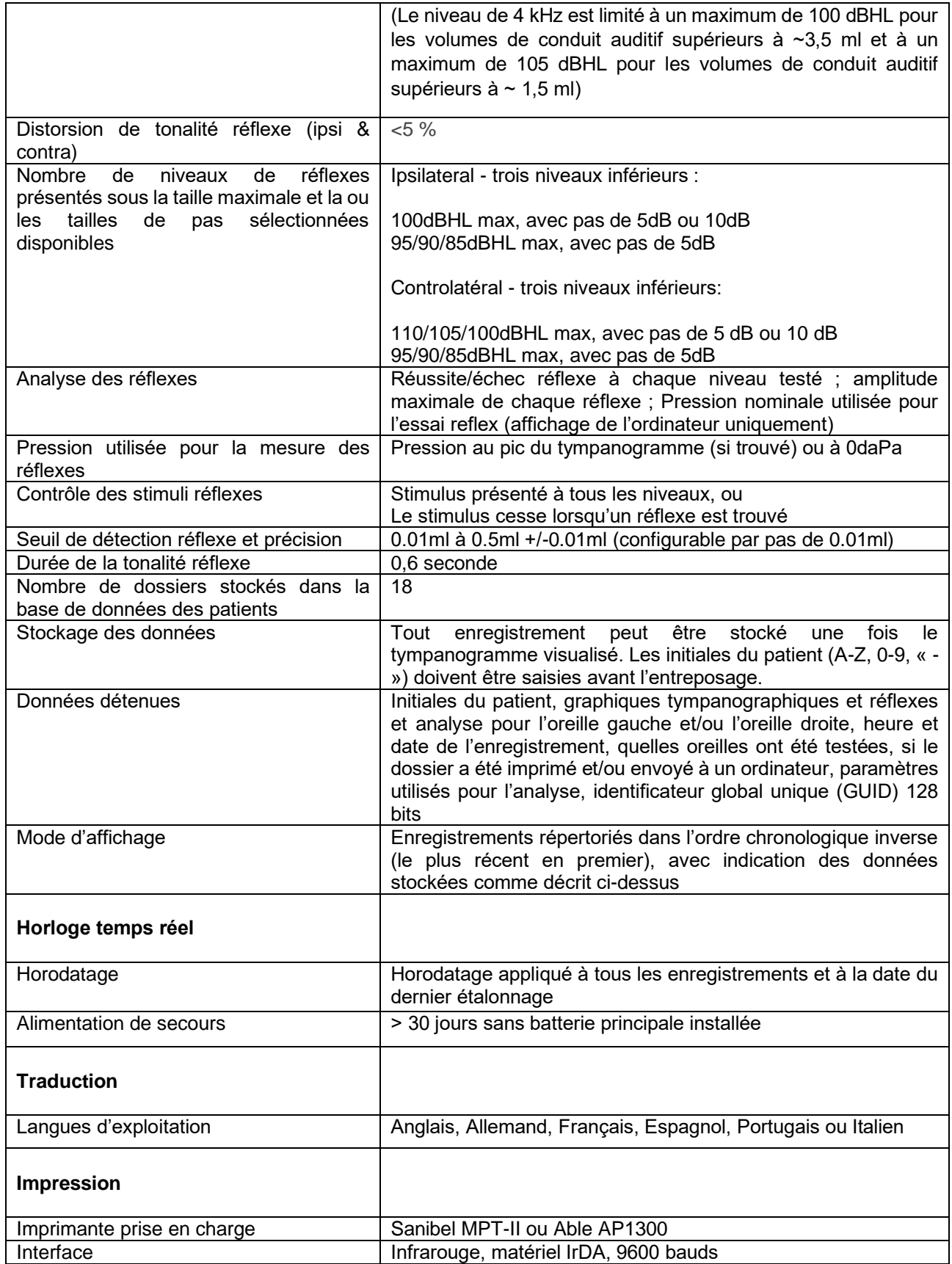

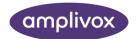

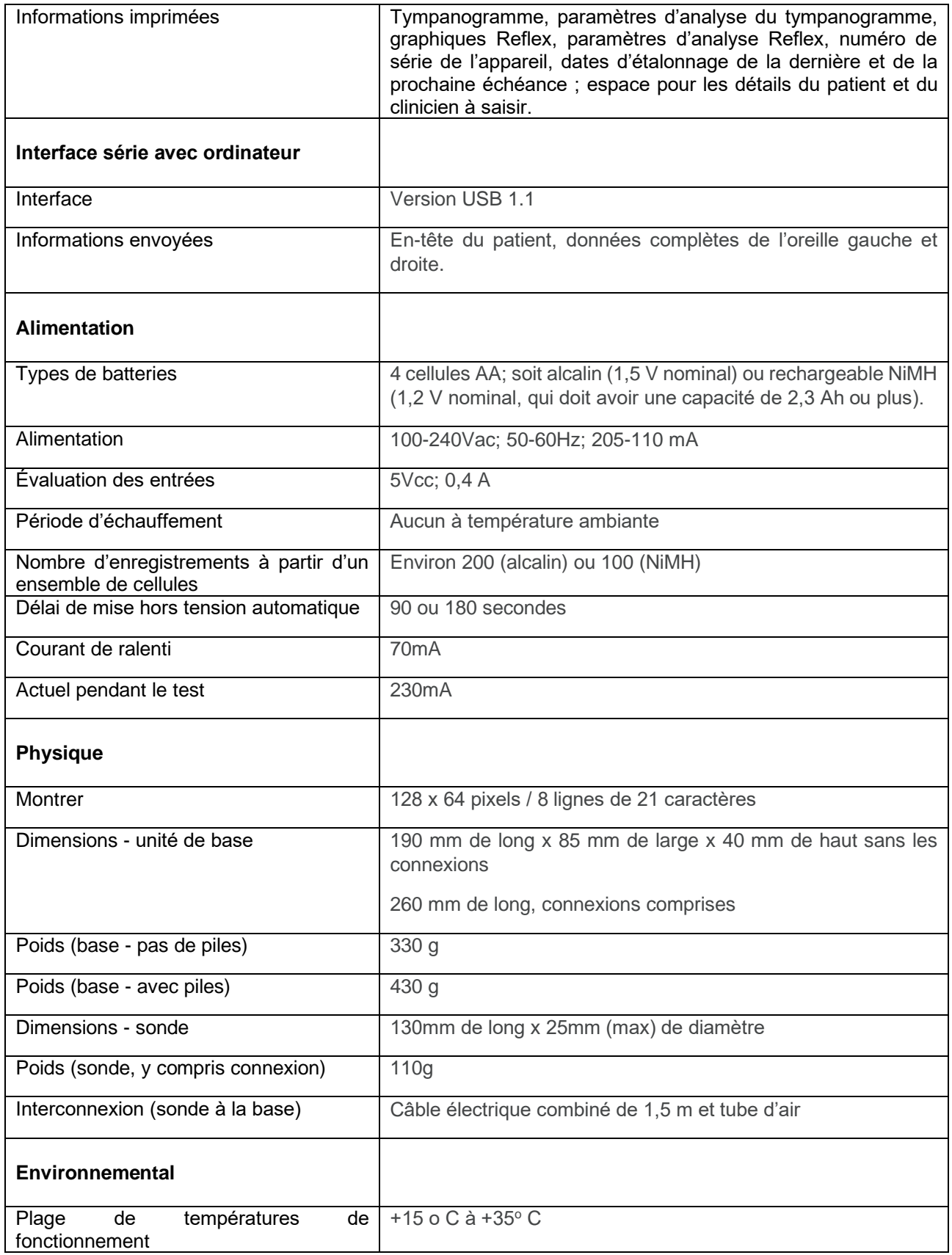

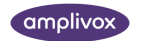

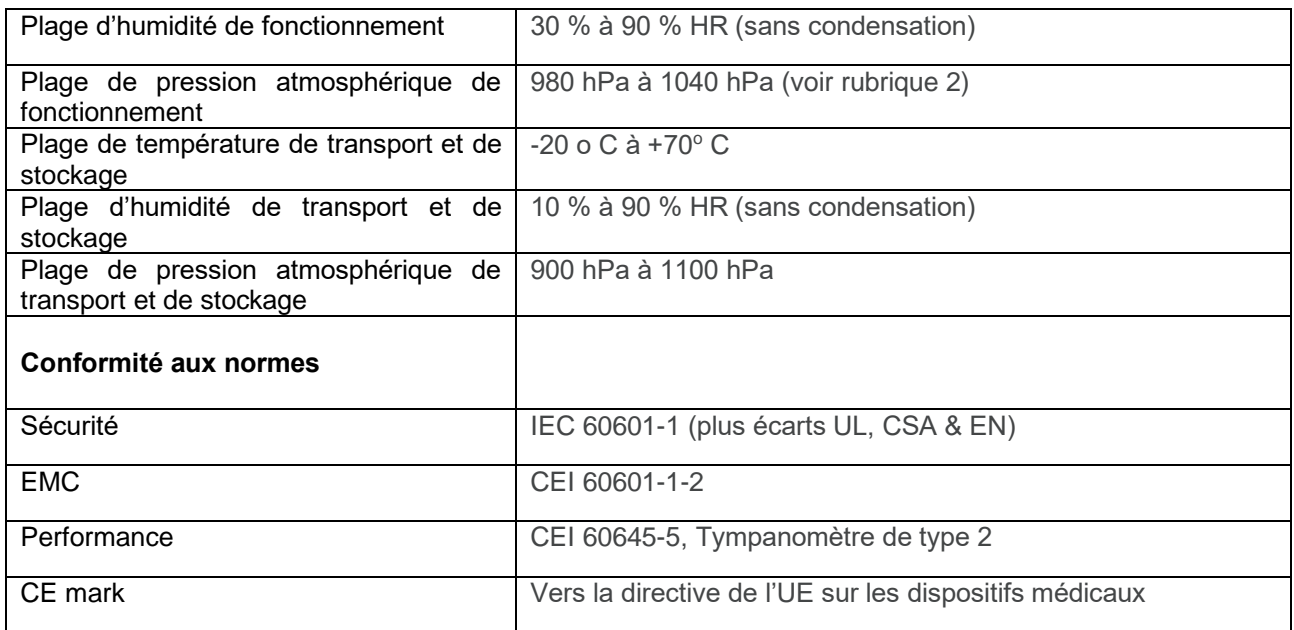

## <span id="page-48-0"></span>15.2. CLASSIFICATION DE L'ÉQUIPEMENT

Degré de protection contre les chocs électriques. Pièces appliquéesType B Degré de protection contre la pénétration d'eau Non protégé Mode de fonctionnement The Continues of the Fonctionnement continues Fonctionnement continues Mobilité de l'équipement en la contraste de l'équipement

Type de protection contre les chocs électriques. Alimenté par adaptateur secteur SELV Class II ou par batteries internes

Le tympanomètre Otowave 202 est classé comme un dispositif de classe IIa en vertu de l'annexe IX (section 1) de la directive européenne sur les dispositifs médicaux.

### <span id="page-48-1"></span>15.3. SYMBOLES

#### **Les symboles suivants apparaissent sur le tympanomètre ou l'adaptateur secteur :**

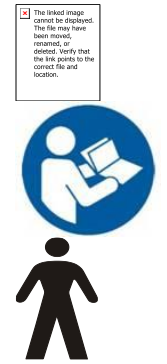

**Définition :** Identifie la commande au moyen de laquelle l'instrument est allumé (ou ramené à) une condition de veille

**Définition :** Se référer au manuel d'instructions (obligatoire)

**Définition :** Partie appliquée de type B – une pièce appliquée offrant une protection contre les chocs électriques, en particulier en ce qui concerne le courant de fuite admissible pour le patient et le courant auxiliaire du patient.

Les pièces appliquées sont l'assemblage de la sonde, le transducteur controlatéral et les câbles associés.

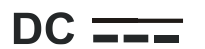

**Définition :** La sortie de l'adaptateur secteur est en courant continu

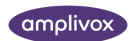

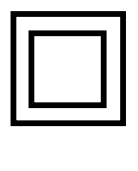

**Définition :** Matériel de classe II – équipement dans lequel la protection contre les chocs électriques ne repose pas uniquement sur une isolation de base, mais dans lequel des précautions de sécurité supplémentaires telles qu'une double isolation ou une isolation renforcée sont prévues, aucune disposition ne prévoyant la mise à la terre de protection ou le recours aux conditions d'installation.

**Définition :** Connexion USB de type B standard à un ordinateur

**Définition : Date de fabrication** 

 $\begin{array}{c} \uparrow \\ \hline \downarrow \end{array}$ 

**Définition :** Fabricant

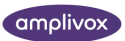

## <span id="page-50-0"></span>16. COMMANDE DE CONSOMMABLES ET D'ACCESSOIRES

Pour commander des consommables, des accessoires supplémentaires et pour remplacer des pièces détachables endommagées, veuillez contacter Amplivox pour connaître les prix actuels et les frais de livraison. Les articles disponibles sont énumérés ci-dessous :

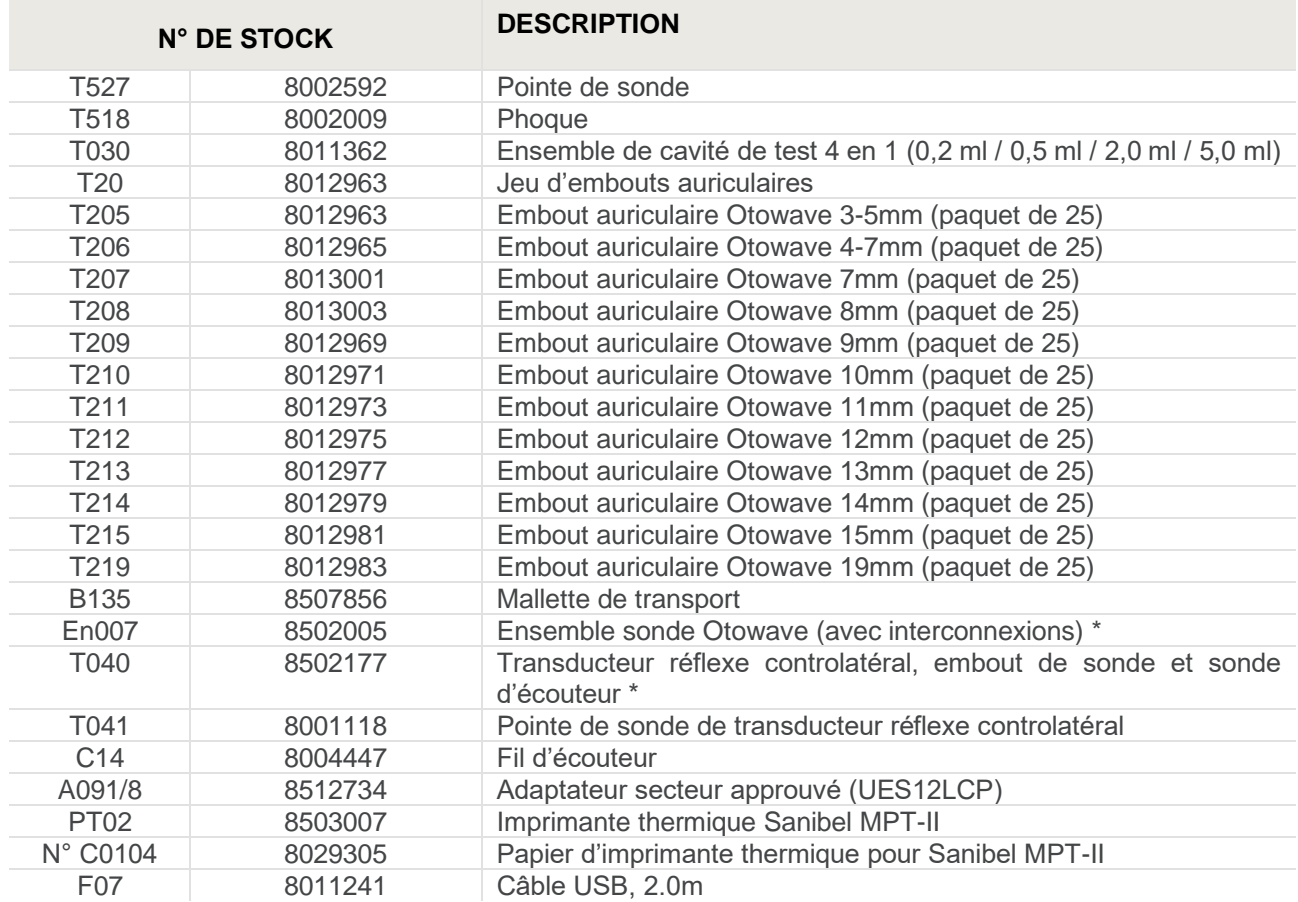

**Remarque :** Les accessoires marqués d'un \* doivent être étalonnés avec le tympanomètre spécifique à utiliser. N'essayez pas d'utiliser ces accessoires tant que le tympanomètre n'a pas été étalonné pour correspondre à leurs caractéristiques.

La documentation d'expédition fera référence au numéro de stock indiqué ci-dessus, et des images des pièces ainsi que le numéro de stock correspondant sont disponibles sur le site Web d'Amplivox [\(www.amplivox.com\)](http://www.amplivox.com/). Les instructions de montage requises sont fournies avec chaque pièce. Les embouts auriculaires sont disponibles en différentes quantités.

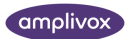

## <span id="page-51-0"></span>17. RENSEIGNEMENTS SUR LA MISE AU REBUS

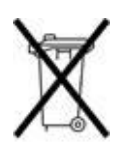

Amplivox Limited est entièrement conforme à la réglementation DEEE (Waste Electrical and Electronic Equipment). Notre PRN (numéro d'enregistrement de producteur) est WEE / GA0116XU et nous sommes enregistrés avec le programme de conformité DEEE approuvé, conformité B2B, numéro d'approbation WEE / MP3338PT / SCH.

L'objectif principal des règlements DEEE est d'encourager la séparation des déchets électriques du flux général de déchets et dans les voies de réutilisation, de valorisation et de recyclage.

Par conséquent, pour toutes les unités électriques usagées achetées auprès d'Amplivox qui:

- Porter le symbole de la poubelle sur roues barrée d'une barre noire en dessous, ou
- Ont été remplacés par de nouveaux produits Amplivox sur une base comparable

Veuillez contacter notre programme de conformité DEEE, Conformité B2B, en utilisant les coordonnées cidessous. B2B Compliance sera en mesure de fournir de plus amples informations sur la façon de recycler vos unités électriques usagées et de répondre à toutes vos questions.

#### **Conformité B2B**

Tél: +44 (0) 1691 676 124 (Option 2)

Courriel : [operations@b2bcompliance.org.uk](mailto:operations@b2bcompliance.org.uk)

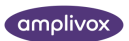

## <span id="page-52-0"></span>18. GUIDE EMC ET DÉCLARATION DU FABRICANT

**Lignes directrices et déclaration du fabricant – émissions électromagnétiques**

Le tympanomètre Otowave 202 est destiné à être utilisé dans l'environnement électromagnétique spécifié ci-dessous. Le client ou l'utilisateur du tympanomètre Otowave 202 doit s'assurer qu'il est utilisé dans un tel environnement.

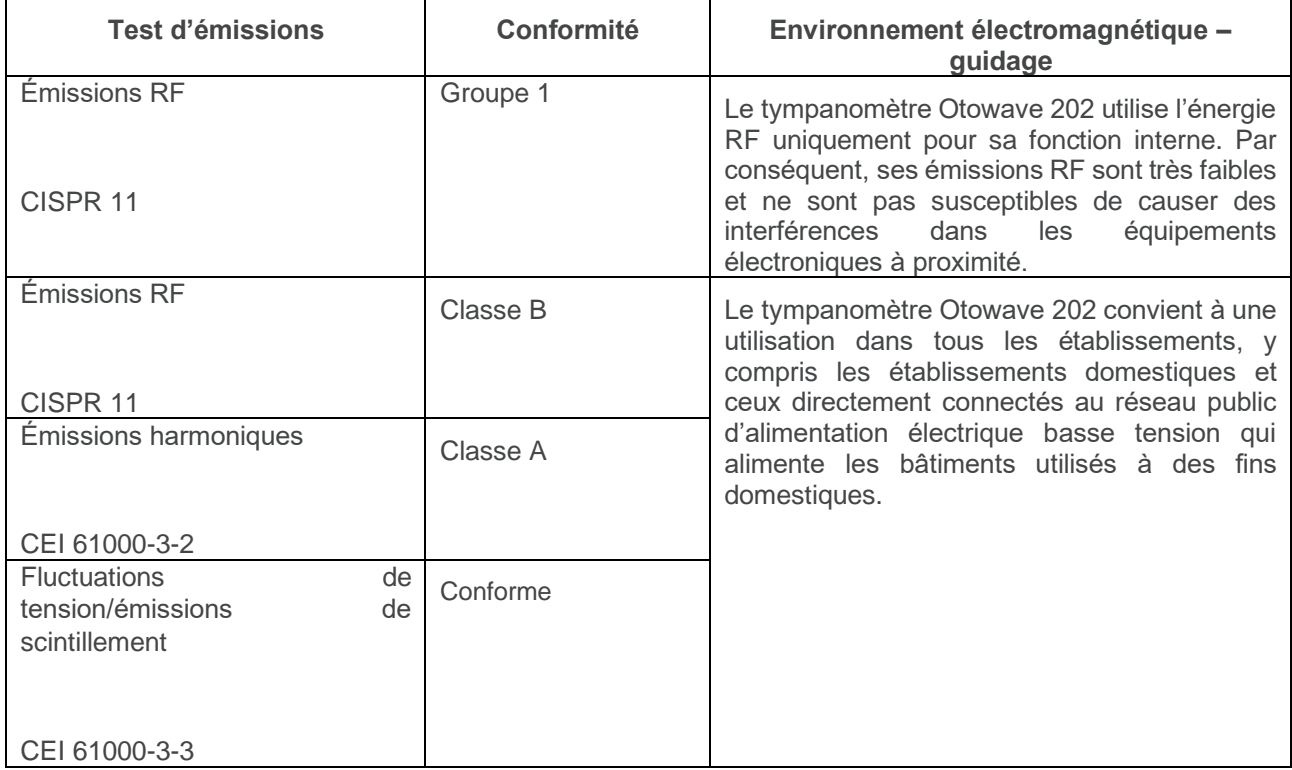

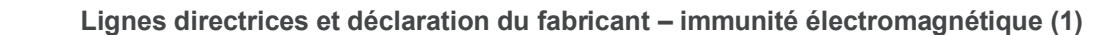

Le tympanomètre Otowave 202 est destiné à être utilisé dans l'environnement électromagnétique spécifié ci-dessous. Le client ou l'utilisateur du tympanomètre Otowave 202 doit s'assurer qu'il est utilisé dans un tel environnement.

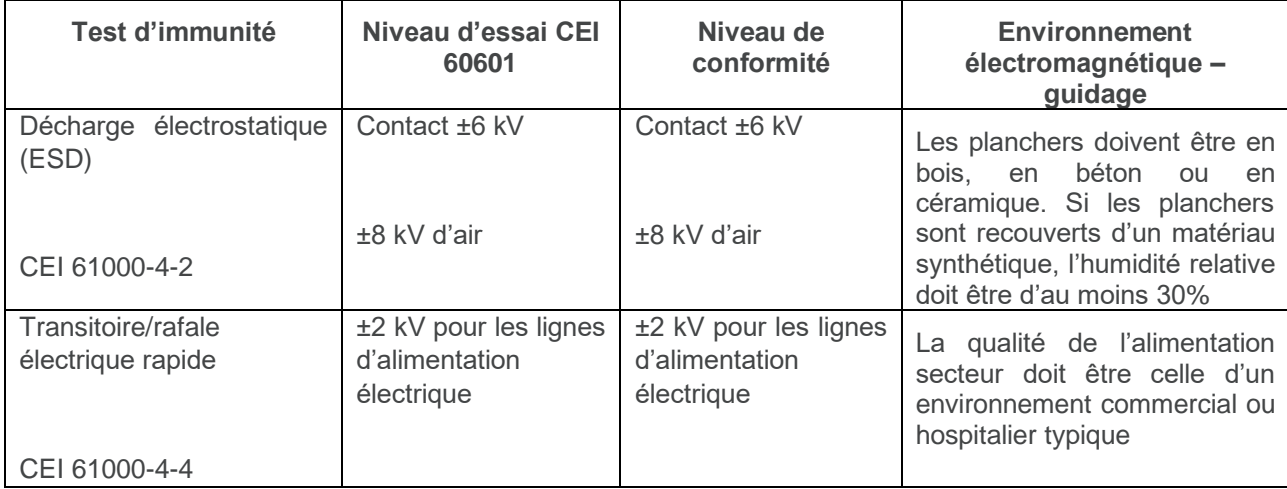

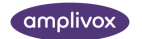

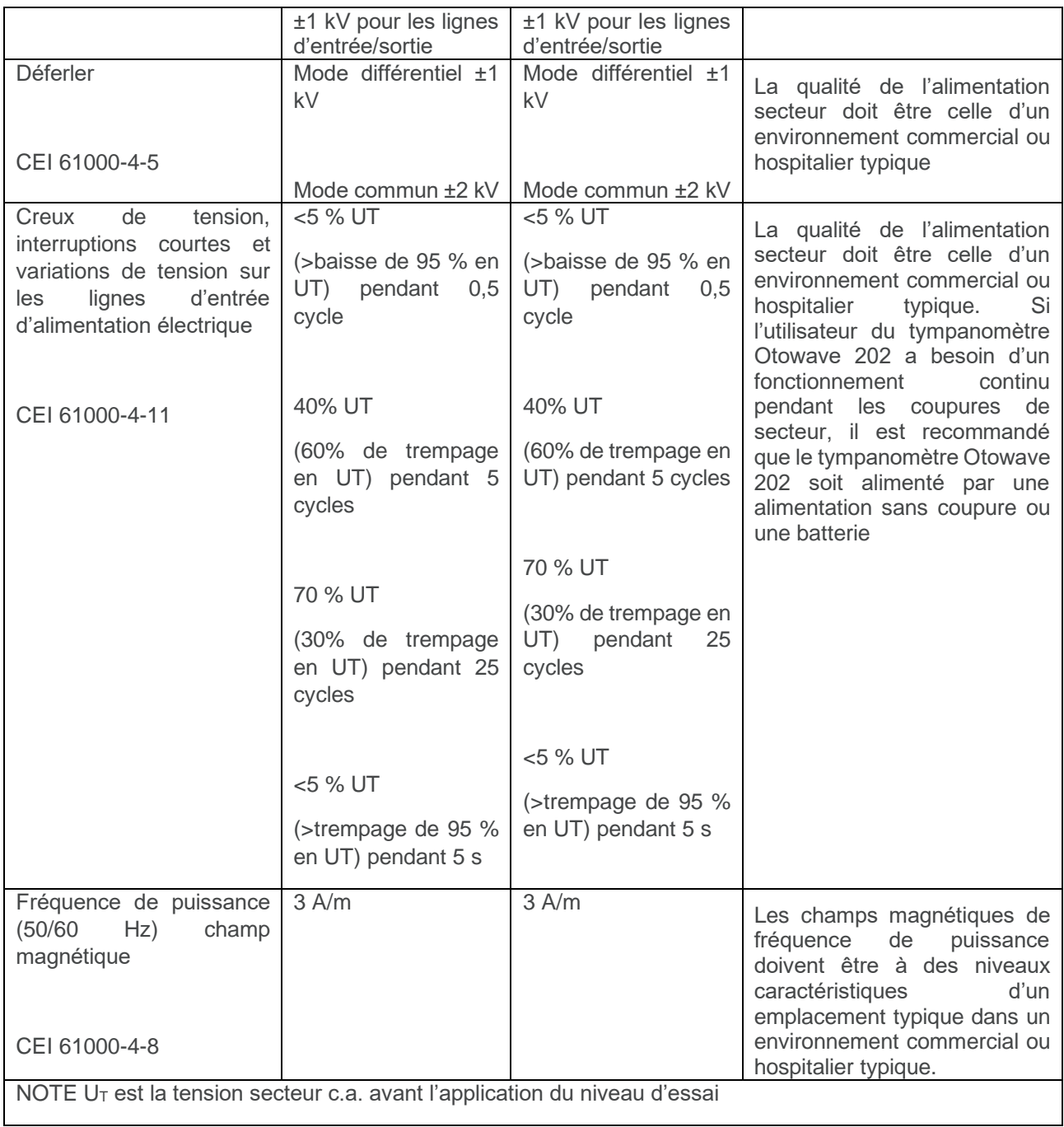

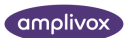

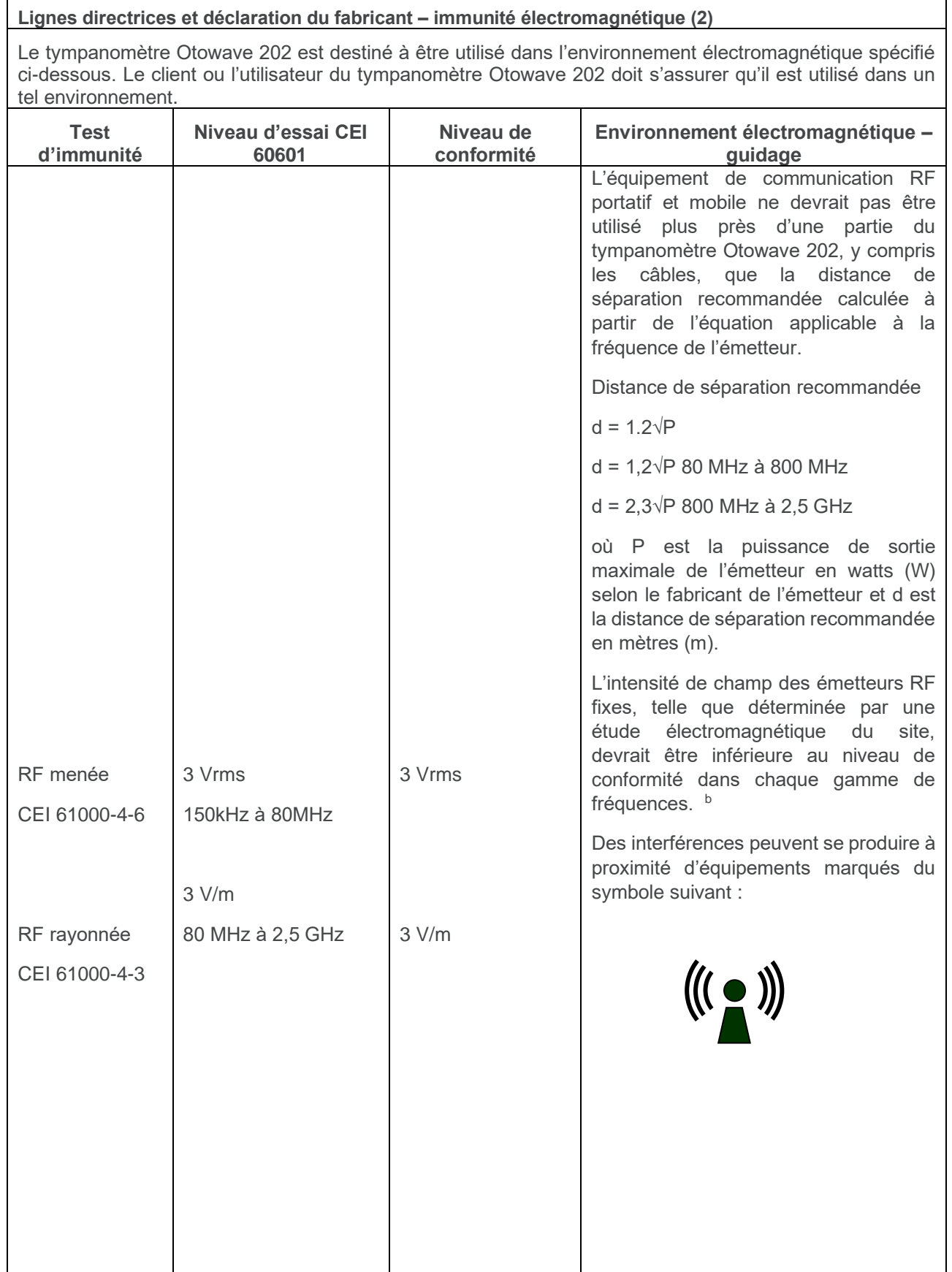

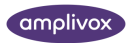

**Lignes directrices et déclaration du fabricant – immunité électromagnétique (2)** NOTE 1 À 80 MHz et 800 MHz, la gamme de fréquences supérieure s'applique.

NOTE 2 Ces lignes directrices peuvent ne pas s'appliquer dans toutes les situations. La propagation électromagnétique est affectée par l'absorption et la réflexion des structures, des objets et des personnes.

Les intensités de champ des émetteurs fixes, tels que les stations de base pour les téléphones radio (cellulaires/sans fil) et les radios mobiles terrestres, la radio amateure, la radiodiffusion AM et FM et la radiodiffusion télévisuelle ne peuvent pas être prédites théoriquement avec précision. Pour évaluer l'environnement électromagnétique dû aux émetteurs RF fixes, une étude électromagnétique du site devrait être envisagée. Si l'intensité de champ mesurée à l'endroit où le tympanomètre Otowave 202 est utilisé dépasse le niveau de conformité RF applicable ci-dessus, le tympanomètre Otowave 202 doit être observé pour vérifier le fonctionnement normal. Si des performances anormales sont observées, des mesures supplémentaires peuvent être nécessaires, telles que la réorientation ou le déplacement du tympanomètre Otowave 202.

Au-delà de la gamme de fréquences de 150 kHz à 80 MHz, l'intensité de champ doit être inférieure à 3 V/m.

#### **Distances de séparation recommandées entre l'équipement de communication RF portable et mobile et le tympanomètre Otowave 202**

Le tympanomètre Otowave 202 est destiné à être utilisé dans un environnement électromagnétique dans lequel les perturbations RF rayonnées sont contrôlées. Le client ou l'utilisateur du tympanomètre Otowave 202 peut aider à prévenir les interférences électromagnétiques en maintenant une distance minimale entre les équipements de communication RF portables et mobiles (émetteurs) et le tympanomètre Otowave 202 comme recommandé ci-dessous, en fonction de la puissance de sortie maximale de l'équipement de communication.

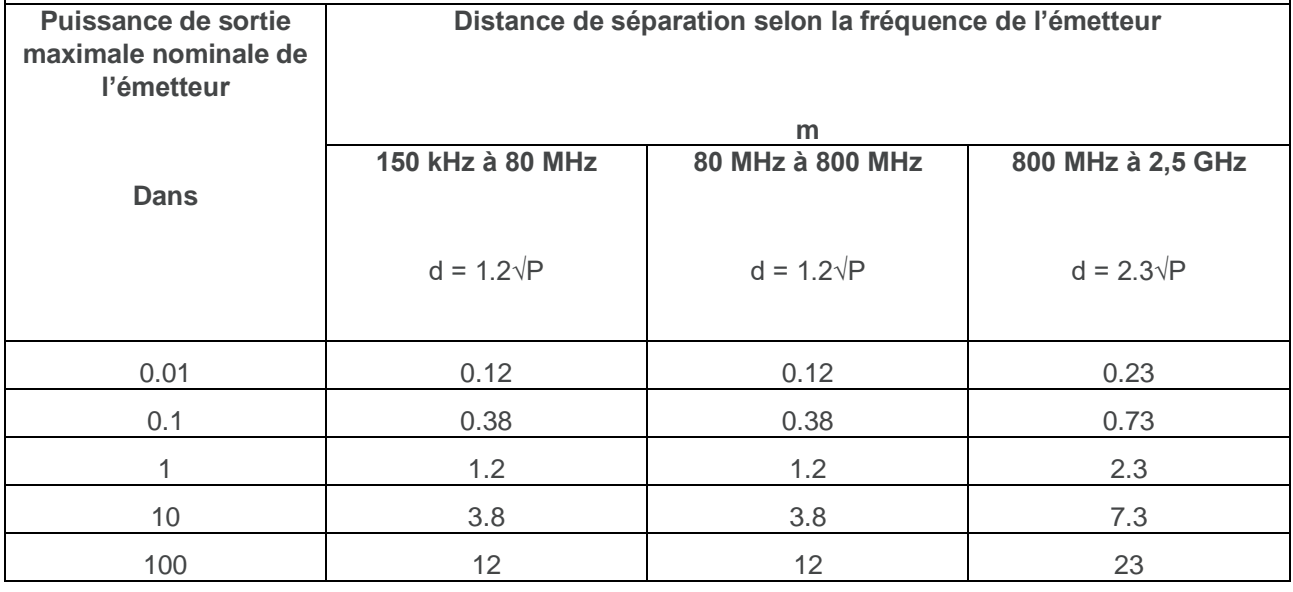

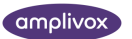

Pour les émetteurs dont la puissance de sortie maximale n'est pas indiquée ci-dessus, la distance de séparation recommandée d en mètres (m) peut être estimée à l'aide de l'équation applicable à la fréquence de l'émetteur, où P est la puissance de sortie nominale maximale de l'émetteur en watts (W) selon le fabricant de l'émetteur.

NOTE 1 À 80 MHz et 800 MHz, la distance de séparation pour la gamme de fréquences supérieure s'applique.

NOTE 2 Ces lignes directrices peuvent ne pas s'appliquer dans toutes les situations. La propagation électromagnétique est affectée par l'absorption et la réflexion des structures, des objets et des personnes.

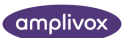

## <span id="page-57-0"></span>19. UTILISATION AVEC DE L'ÉQUIPEMENT ÉLECTRIQUE NON MÉDICAL

Toute personne qui connecte un équipement externe à une entrée de signal, à une sortie de signal ou à d'autres connecteurs a créé un système électromédical et est donc responsable de la conformité du système aux exigences de l'article 16 de la CEI 60601-1:2005 (Exigences générales pour la sécurité de base et les performances essentielles).

Si des connexions sont effectuées avec des équipements standard tels que des imprimantes et des ordinateurs, des précautions particulières doivent être prises afin de maintenir la sécurité médicale. Les notes suivantes sont fournies à titre indicatif pour effectuer de telles connexions afin de garantir le respect des exigences générales de l'article 16 de la CEI 60601-1:2005.

Le tympanomètre Otowave 202 utilise un moyen de communication infrarouge standard (un port IrDA - comme décrit à la section 7).

En outre, les entrées et sorties de signaux suivantes sur le tympanomètre Otowave 202 sont isolées électriquement conformément aux exigences de la CEI 60601-1 :

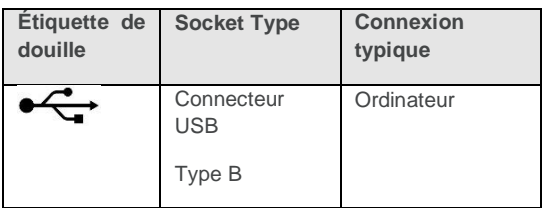

Ces mesures sont intégrées pour réduire tout danger associé à l'utilisation d'équipements alimentés par secteur se connectant à ces interfaces.

Les équipements externes destinés à être connectés à des connecteurs d'entrée de signal, de sortie de signal ou autres doivent être conformes aux normes CEI ou internationales pertinentes (par exemple, IEC 60950, CISPR 22 & CISPR 24 pour les équipements informatiques et la série IEC 60601 pour les équipements électromédicaux).

Les équipements non conformes à la CEI 60601 doivent être conservés en dehors de l'environnement du patient, tel que défini dans la CEI 60601-1:2005 (à au moins 1,5 m du patient).

L'opérateur ne doit pas toucher l'équipement connecté et le patient en même temps, car cela entraînerait un danger inacceptable.

Reportez-vous aux diagrammes 1 à 3 ci-dessous pour connaître les configurations typiques des périphériques connectés.

Reportez-vous à Amplivox Limited à l'adresse indiquée au recto de ce manuel d'utilisation si des conseils sont nécessaires concernant l'utilisation d'équipements périphériques.

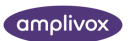

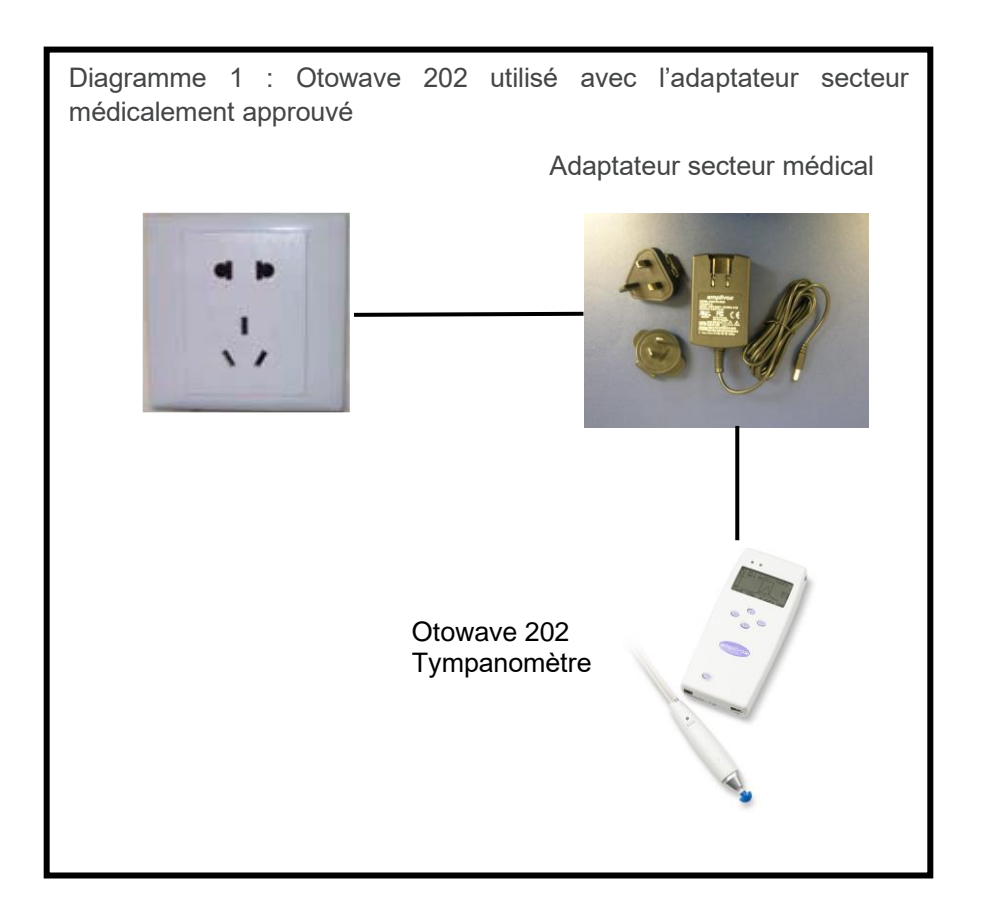

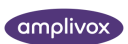

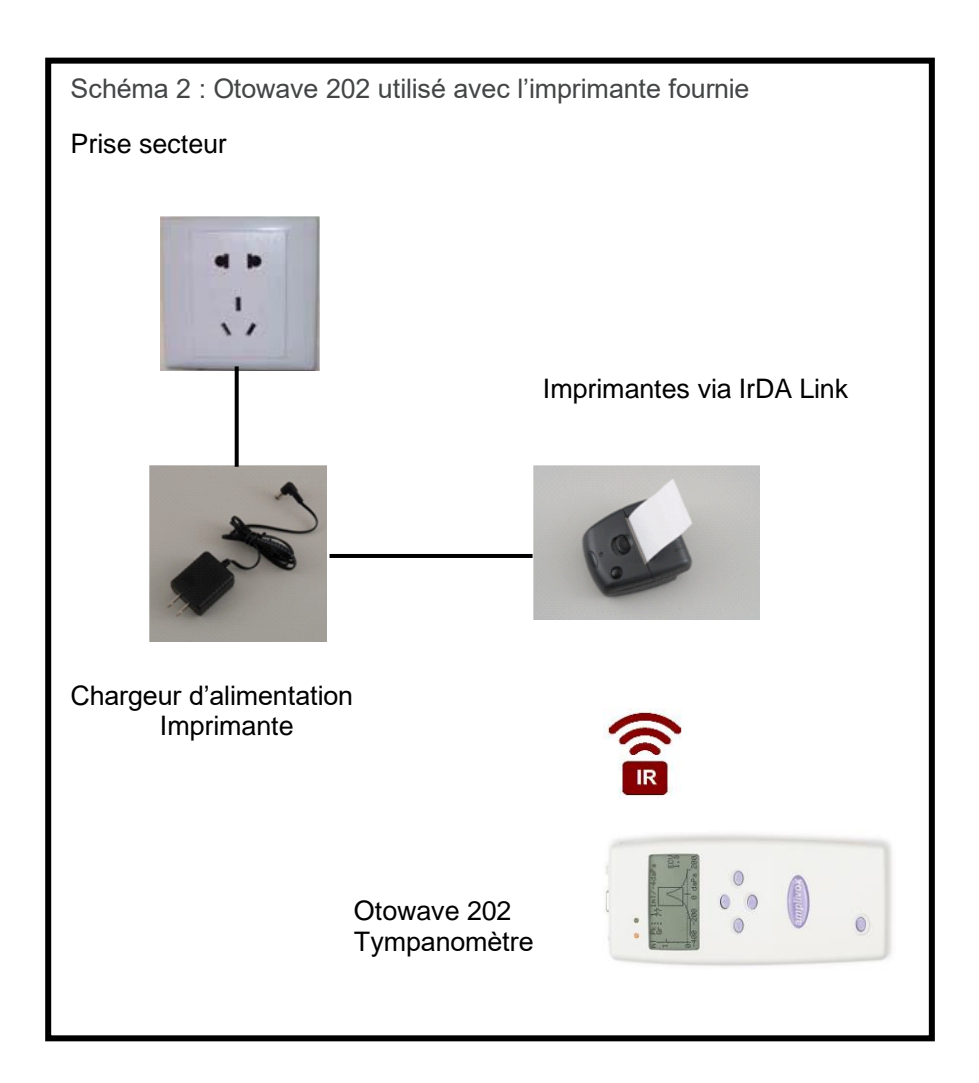

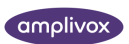

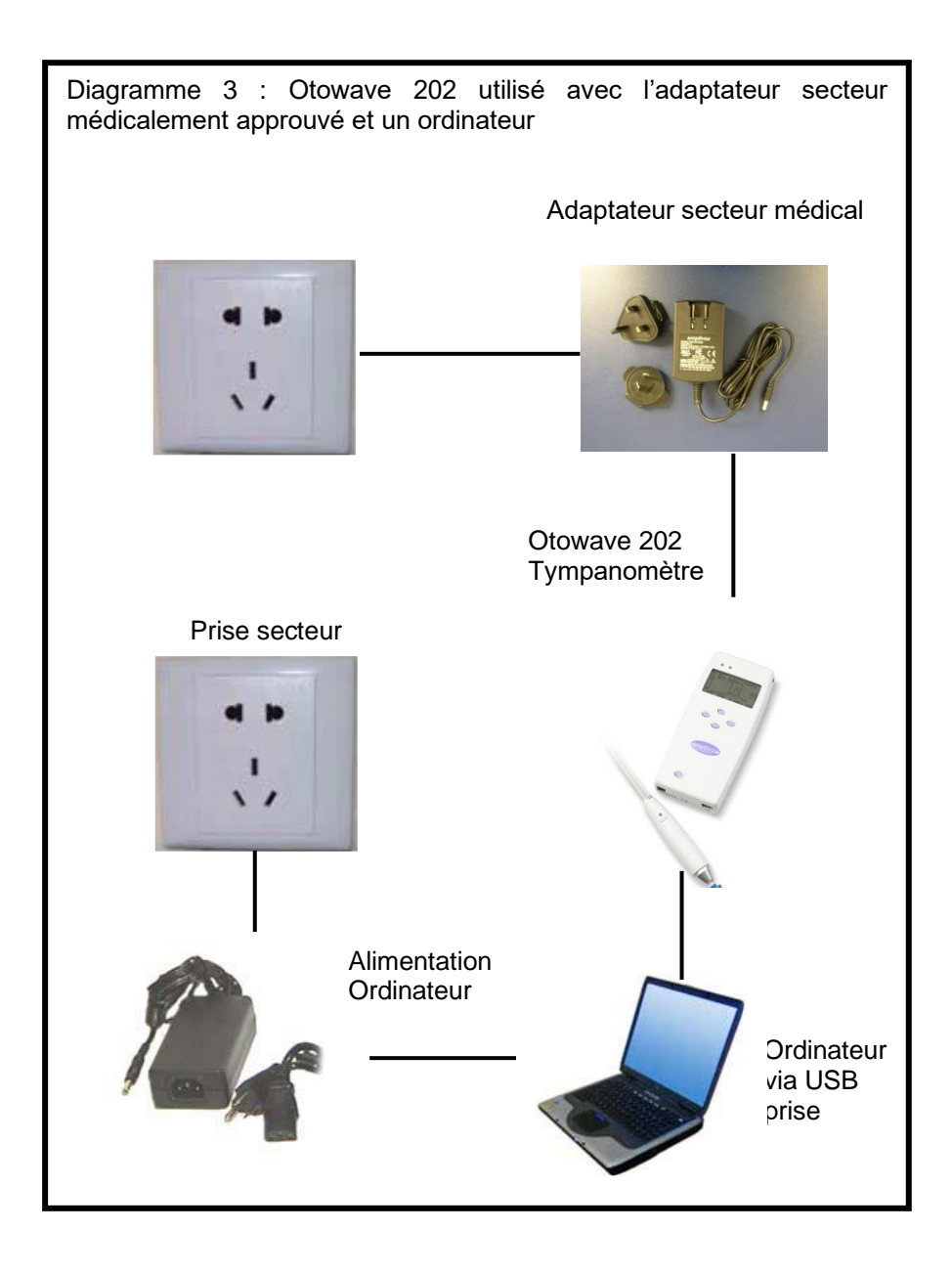

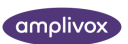

## <span id="page-61-0"></span>20. TYMPANOMÉTRIE 1000HZ / COMPENSATION DU MÉAT

## <span id="page-61-1"></span>20.1. PROPRIÉTÉS TYMPANOMÉTRIQUES

Les mesures tympanométriques de l'oreille sont affectées par un grand nombre de caractéristiques physiologiques, mais du point de vue d'un tympanomètre, celles-ci peuvent être réduites aux trois propriétés physiques :

- Raideur
- **Masse**
- **Friction**

Celles-ci peuvent être représentées par des impédances électriques équivalentes, divisées en réactance positive (masse), réactance négative (rigidité) et résistance (frottement) - notez que la friction ne peut être positive que dans les systèmes passifs. Pour la tympanométrie cependant, il est plus facile de considérer leurs composantes inverses d'admission (Y): susceptance (B, inverse de la réactance) et conductance (G, inverse de résistance). Les unités de tous ces composants d'admission sont mhos (l'inverse des ohms utilisés pour l'impédance). La raison de l'utilisation de ces mesures inverses est que les admissions des composants du conduit auditif et de l'oreille moyenne peuvent alors être traitées comme étant en série les unes avec les autres, ce qui rend leurs valeurs faciles à séparer. Par exemple, l'admission/impédance du conduit auditif n'est souvent pas d'un intérêt immédiat et est retirée de la mesure comme décrit plus loin. Si elles sont considérées comme des impédances, ces composantes sont en parallèle, ce qui rend leur séparation beaucoup plus difficile à calculer et à visualiser.

Lorsque l'on considère une rigidité simple comme celle du volume d'air du conduit auditif, sa susceptance est positive et est liée au terme couramment utilisé « conformité ». Aux basses fréquences, telles que 226 Hz utilisées dans la plupart des tympanomètres, l'oreille moyenne et le volume d'air du conduit auditif se comportent tous deux comme une simple rigidité et l'utilisation du terme conformité est appropriée (à titre approximatif). Cependant, à des fréquences plus élevées telles que 1000Hz, cette simplification s'effondre, comme décrit ci-dessous.

### <span id="page-61-2"></span>20.2. MESURES TYMPANOMÉTRIQUES

Le principal objectif intrinsèque de la tympanométrie est de séparer la contribution d'admission du volume d'air du conduit auditif (Yec) de l'admission totale mesurée (Y meas), pour obtenir l'admission dans le plan de la membrane tympanique  $(Y_{tm})$ . Cette séparation est diversement appelée élimination de la ligne de base ou compensation du méat (la valeur enlevée est affichée séparément comme le volume du conduit auditif). Notez que lors de l'utilisation d'une tonalité de sonde de 226 Hz, on peut substituer le mot conformité à l'admission dans cette description, avec une perte mineure de précision, et le calcul est une simple soustraction scalaire des grandeurs des valeurs d'admission :

$$
Y_{tm} = | Et_{meas}| - |Et_{ec}|
$$

Lorsque l'on considère le cas général, y compris les fréquences de tonalité de sonde à des fréquences supérieures à 226 Hz, la soustraction ci-dessus de l'effet du volume d'air du conduit auditif est plus compliquée. En termes mathématiques, une soustraction complexe est nécessaire, ce qui implique de prendre en compte les composantes G et B séparément. En termes graphiques, cela peut être décrit comme une soustraction vectorielle, et l'équation prend maintenant la forme :

$$
Y_{tm} = \sqrt{Et_{meas} - Y_{ec}}
$$

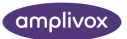

La valeur de base (Yec) est l'admission mesurée de l'oreille à la pression maximale (normalement +200daPa pour l'Otowave 202). Ceci se rapproche de Y ec parce que la pression appliquée réduit Y<sub>tm</sub> vers zéro (mais pas jusqu'à zéro, sinon il ne serait pas possible d'entendre la tonalité de la sonde du tout; néanmoins, l'approximation est suffisante à des fins cliniques). Cette valeur est soustraite de chacune des mesures du tympanogramme à tour de rôle pour générer le tympanogramme compensé par le méat normalement présenté au clinicien.

Les soustractions ci-dessus sont représentées en termes de vecteurs dans les Figs. 1 et 2 indiqués à la fin de cette section pour les fréquences de tonalité de sonde de 226 Hz et 1000 Hz respectivement. Dans la Fig. 1, on peut voir qu'il y a une perte minimale de précision en effectuant une soustraction scalaire au lieu d'une soustraction vectorielle. En d'autres termes, les angles de phase des vecteurs (directions des flèches) sont similaires. Comparez cela avec la Fig. 2 où les angles de phase sont très différents et une soustraction scalaire donnerait à tort une valeur proche de zéro, au lieu de la longueur du vecteur indiquée en rouge.

Même pour les tonalités de sonde 226 Hz, la soustraction devrait strictement être une soustraction complexe, mais la perte de précision résultant de l'utilisation de la méthode de soustraction scalaire décrite ci-dessus n'est pas assez importante pour avoir une importance clinique (comme le montre la Fig. 1), et cette approche est adoptée par la plupart, sinon tous les tympanomètres commerciaux. Mais pour les mesures de 1000 Hz, l'Otowave 202 peut éventuellement adopter l'approche la plus avancée, en utilisant une soustraction vectorielle. Il s'agit d'un moyen mathématiquement plus complet et plus précis d'effectuer une compensation et est rendu possible par l'électronique et les logiciels avancés de l'appareil.

Bien que la soustraction vectorielle soit la seule solution correcte à 1000 Hz, elle peut ne pas être familière aux utilisateurs et, par conséquent, l'Otowave 202 offre la possibilité de sélectionner une compensation de base scalaire ou vectorielle pour les tympanogrammes de 1000 Hz. L'utilisation de la compensation de base scalaire donnera des résultats similaires à ceux de certains autres instruments et sera comparable à celle des publications qui ont utilisé la compensation de base scalaire.

Il existe des différences entre les tympanogrammes obtenus avec la compensation de base scalaire et vectorielle : les tympanogrammes 1000Hz peuvent sembler assez plats lorsqu'ils sont vus avec une compensation de base scalaire; Ils sont généralement plus clairs avec la compensation vectorielle. De plus, la compensation vectorielle de base conduit à des résultats qui suivent un schéma plus facilement interprétable, ce qui signifie que la pression de l'oreille moyenne peut être définie avec plus de certitude.

Une caractéristique supplémentaire de l'Otowave 202 que l'on ne trouve pas sur d'autres tympanomètres de criblage est que l'utilisateur peut décider d'utiliser +200daPa ou 400daPa comme point de référence pour la valeur de référence.–

L'Otowave 202 fournit également un affichage des composants lors de l'utilisation d'une sonde de 1000 Hz où des traces Y, B et G séparées non compensées peuvent être affichées. Ceux-ci peuvent aider à interpréter les tympanogrammes et à définir la pression de l'oreille moyenne dans les cas où l'affichage Y seul donne des conclusions trompeuses ou ambiguës.

Tous ces modes d'affichage sont disponibles via Amplivox « AmpliSuite », une application qui permet de télécharger et d'afficher les résultats des tests tympanométriques sur ordinateur.

## <span id="page-62-0"></span>20.3. POINTS SUPPLÉMENTAIRES À CONSIDÉRER

1. La compensation de base basée sur les vecteurs génère toujours des valeurs positives ; il calcule la longueur d'une ligne joignant deux points dans l'espace 2D et ne peut donc jamais être négatif. Cela peut provoquer l'élévation d'un tympanogramme à la fin opposée à celle utilisée pour la référence de base. Si tel est le cas, changer la ligne de base de +200daPa à 400daPa ou vice versa peut améliorer l'affichage. Cet effet peut être démontré le plus clairement en effectuant un balayage tympanométriques sur une cavité à paroi dure de 2 ml ou 5 ml. Lorsqu'elle est visualisée en mode Scalaire, la ligne de base doit toujours

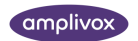

passer de +200 à 400daPa et la commutation entre +200 et 400 doit simplement augmenter ou diminuer la trace de sorte que l'extrémité sélectionnée soit à 0; mais lorsque le mode Vectoriel est sélectionné, la ligne de base s'élève toujours à partir de l'extrémité sélectionnée, de sorte que la pente change de direction.−−−

- 2. La présentation des tympanogrammes 1000Hz n'inclut ni un rectangle à l'intérieur duquel le pic du tympanogramme devrait idéalement tomber, ni un calcul du gradient, car il n'existe actuellement aucune interprétation standardisée pour les tympanogrammes 1000Hz.
- 3. Il est de la responsabilité du clinicien de décider quelle fréquence de tonalité de sonde et méthode de compensation de base adopter pour un patient particulier, et comment interpréter les résultats.
- 4. L'Otowave 202 permet de changer le mode de compensation de base après la réalisation d'un test, à des fins de comparaison. Le test peut ensuite être stocké avec le nouveau mode appliqué. Il peut également être rechargé et le mode de compensation de base modifié à nouveau pour une révision et une impression ultérieures.

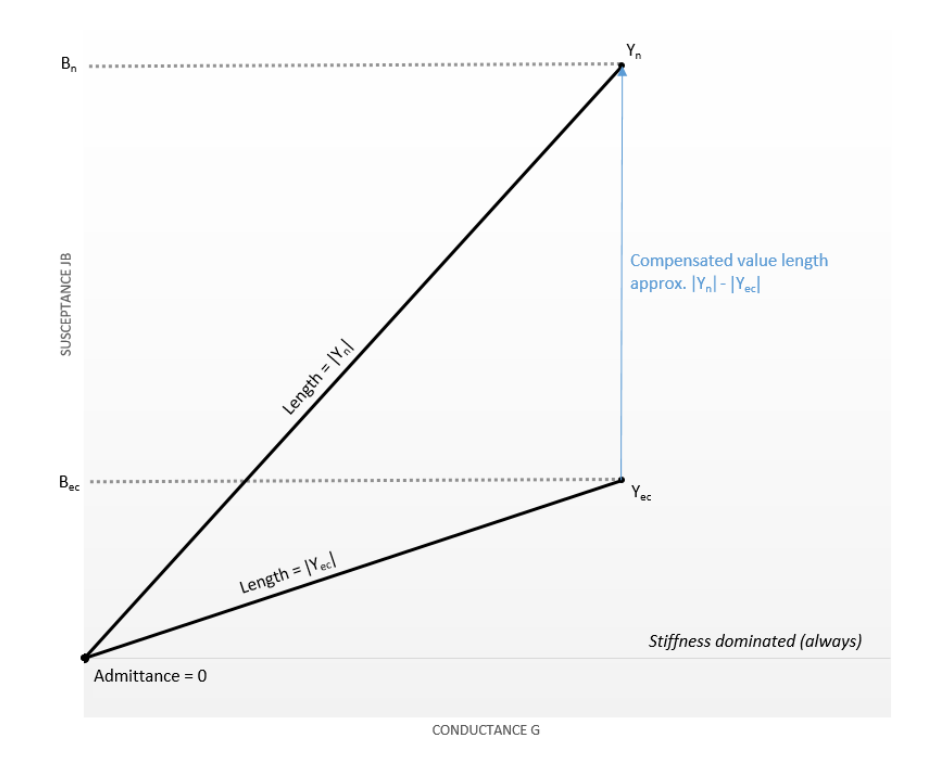

**Figure 1:** *La distance entre le n ième échantillon Y n* (valeur d'admission du n ième *échantillon* dans le tympanogramme) et l'échantillon de base Yec *est* essentiellement la même que la différence de longueur entre la longueur parce que la *conductance est toujours faible à* 226 Hz *et la* |\_ | lecture est toujours dominée par la rigidité. La soustraction scalaire ()  $est|Y_n| - |Y\_ec|$  adéquate.

Comparez cela avec la [Figure 2](#page-64-0) où les angles de phase sont très différents et une soustraction scalaire donnerait à tort une valeur proche de zéro, au lieu de la longueur du vecteur en orange  $(Y_{\text{ec}})$ .

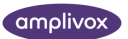

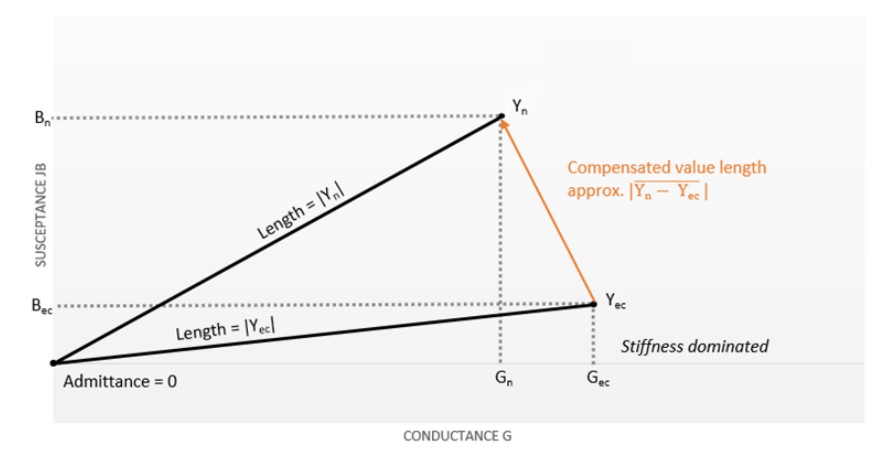

<span id="page-64-0"></span>**Figure 2** : Sonde de 1 kHz : Bien que les valeurs de susceptance B n et B ec soient les mêmes que dans le diagramme de 226 Hz, la distance entre le n ième échantillon Y n et l'échantillon de référence Y ec n'a rien à voir avec la différence de longueurs entre Y n et Y  $_{ec}$  (qui ici serait proche de 0), en raison des valeurs de conductance et de la possibilité de mesures dominées par la masse. La soustraction vectorielle () est nécessaire. $\overline{Y_{n}} - \overline{Y_{c}e}$ .

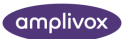

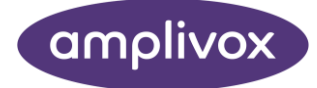

#### **Droits d'auteur © 2023 Amplivox SA**

Tous droits réservés. Aucune partie de cette publication ne peut être reproduite ou transmise sous quelque forme ou par quelque moyen que ce soit sans l'autorisation écrite préalable d'Amplivox Ltd.